# **Panasonic**

### **Setup Instructions**

**Wireless LAN Module (built-in)**

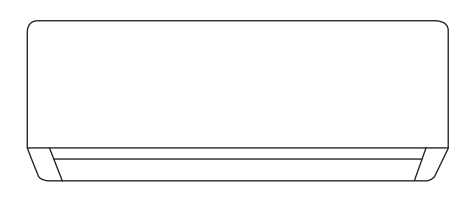

#### **Setup Instructions Wireless LAN Module (built-in)**

2-23

24-45

Please read these operating instructions thoroughly and keep them for future reference.

#### **Hướng dẫn cài đặt Mô-đun LAN không dây (tích hợp sẵn)**

Vui lòng đọc kỹ hướng dẫn sử dụng này và giữ lại để tham khảo cho những lần sau.

English

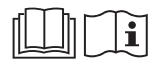

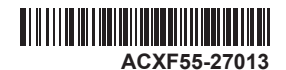

## Built-in Network Adaptor that allows you to control your air conditioning unit operation from anywhere.

Thank you for purchasing this Panasonic product.

### **Table of Contents**

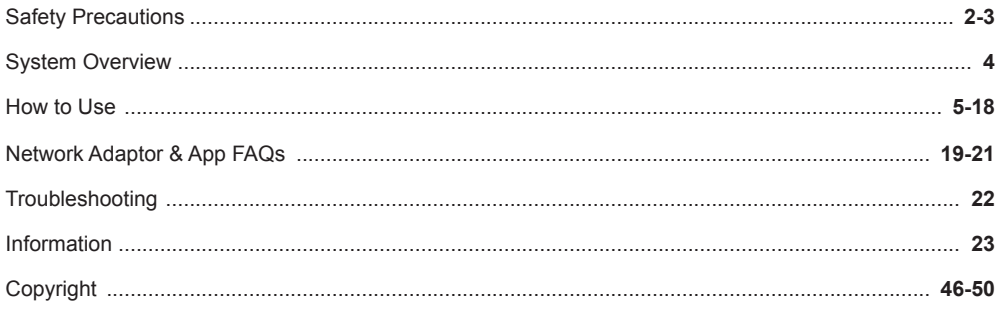

# Safety Precautions

Before attempting to control / operate this airconditioner product via wireless communication from a remote location, make sure to check the installation of the appliance and its surrounding area, and, be wary of any person(s) within the vicinity.

To prevent personal injury, injury to others or property damage, please comply with the following:

Incorrect operation due to failure to follow instructions below may cause harm or damage, the seriousness of which is classified as below:

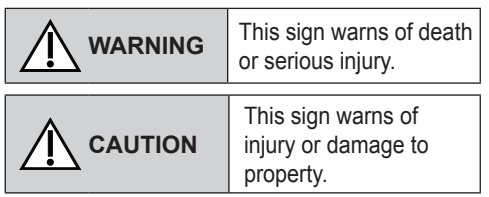

The instructions to be followed are classified by the following symbols:

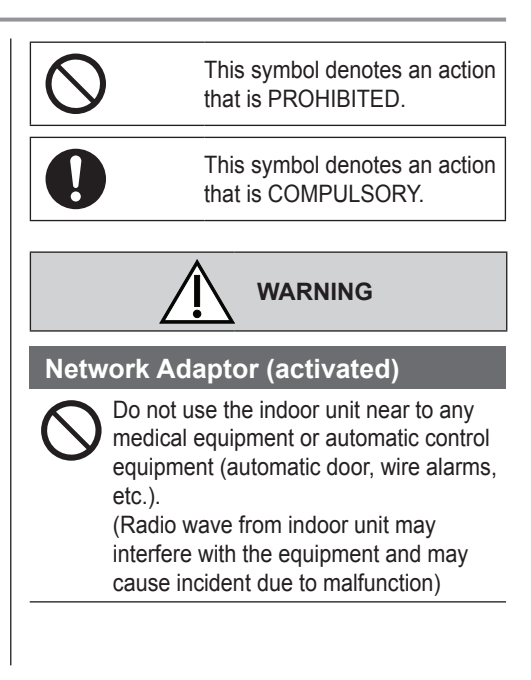

# Safety Precautions

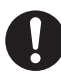

Keep at least 15 cm away from the indoor unit if you have a cardiac pacemaker.

(Radio wave from indoor unit may interfere with the operation of pacemaker)

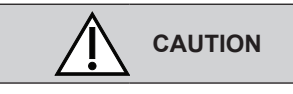

### **Network Adaptor (activated)**

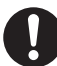

Check the following requirements in advanced (At home):

• Insert the power supply thoroughly. Ensure no dust builds up on the power supply.

(This can cause fire due to ignition in the power supply's of poor contact)

• Check the status of timer activation set by other persons.

(Unexpected run-stop operation may cause harm to human body, pets, and plants)

- There should be no abnormality in the air conditioner such as change of airflow. Ensure no object(s) which may be displaced easily due to the airflow blowing directly at it. The fallen or moved object(s) might lead to danger such as fire, injury etc.
- At all times, use the in-house remote control when there is a possibility of person(s) (such as infant, children, disabled person(s), elderly or sickly person(s)) who are incapable of controlling the temperature themselves and rely on the pre-set configuration of the air-conditioner.

The rise and drop in the temperature due to remote operation might cause the occupant(s) to experience discomfort and/or disrupt their daily routine.

Plant(s) and animal(s) are likely to be affected by sudden temperature adjustments.

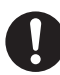

Check the following requirements before operating the air conditioner from a remote location:

• Do inform the person(s) in the vicinity of the area being air-conditioned that you will remotely control the air conditioner operation and settings. This is to avoid any possibility of serious effects on person(s) either due to being taken by surprise or due to sudden changes in temperature (from comfort to cold or vice versa).

(This may cause harm to human body due to sudden changes of outside temperature and room temperature. Temperature adjustment can be operated by remote control)

- -If the main display of the Panasonic Comfort Cloud app does not reflect the status of the operation, please use the in-house remote control to operate the air-conditioner.
- As the app uses network communication, there may be times when remote operation is not possible due to communication and/or network failures (such as Panasonic Cloud server downtime, telecom providers' server downtime, WIFI connectivity etc.). In the event of such failure(s), please use the in- house remote control to operate the air-conditioner.

# System Overview

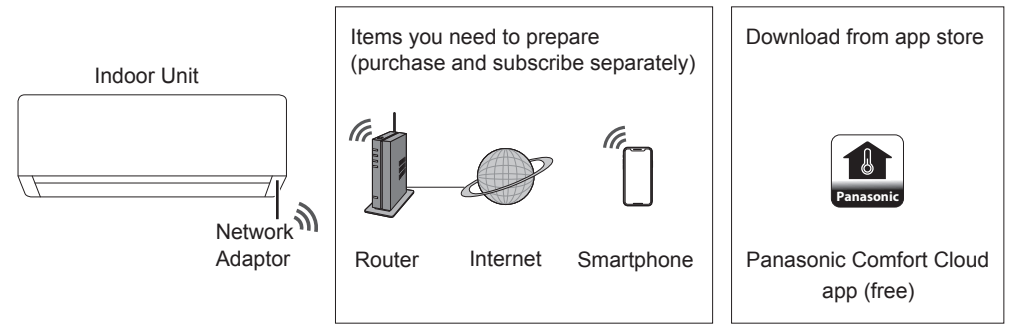

• This feature requires the app to work with a smartphone with Android 5.0 and above, or with iOS 9 and above.

However, there is no guarantee that the app will work well with all versions.

- The Network Adaptor is designed specifically as a terminal for "Panasonic Comfort Cloud" app.
- The Wireless LAN network coverage must reach the indoor unit installation location.

#### **Specifi cation**

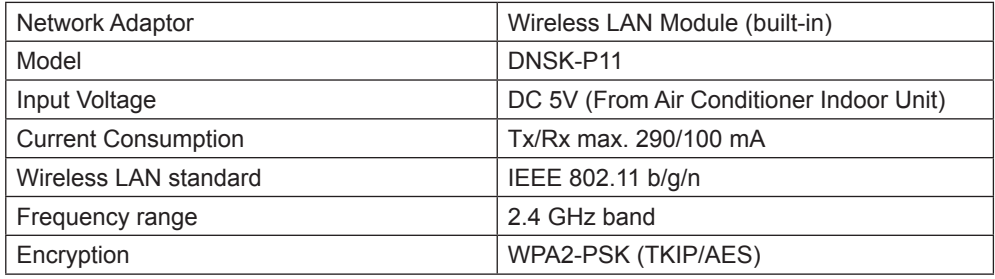

#### **Precaution**

• Do NOT disassemble or alter this Network Adaptor in any way.

• Do NOT remove this Network Adaptor from the indoor unit during operation.

• Data transmitted and received over radio waves may be intercepted and monitored.

#### **Maximum radio-frequency power transmitted in the frequency bands**

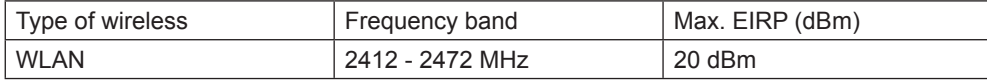

English

#### **Usage precaution**

• Before using the product, be sure to read all the precautions in this manual. The Company is not liable for any defects and damages incurred by the use of this product that occur through incorrect use by yourself or a third party, unless legal liability is recognized in regard to failures.

#### **Security measure**

- Wireless LAN uses radio waves to exchange information. Therefore, there is a risk of unauthorized access.
- Initialize the app settings on the product prior to disposal or transferring to a third party.

#### **Before setting the network connection**

- Confirm the wireless router is connected to the network correctly.
- Confirm the Wireless LAN of the smartphone is activated.
- Confirm your smartphone and this product are connected to the same wireless router.

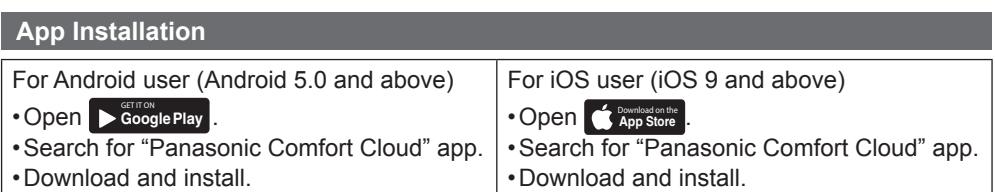

#### **Note**

- The app user interface may change without notice when there is a version upgrade.
- There is no charge to use this app. However, other charges may be incurred for network connection and operation.

#### **Starting "Panasonic Comfort Cloud"**

#### **Create New Panasonic ID**

Use "Panasonic Comfort Cloud" app as an option to control this product.

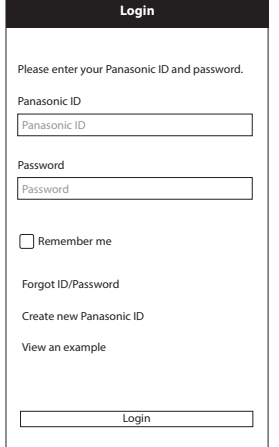

- For new user, select "Create new Panasonic ID" to register.
- For registered user, log in using your Panasonic ID and password.

Scan for "How to connect Panasonic Air-Conditioner to Panasonic Comfort Cloud App".

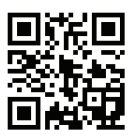

### **App Setting**

#### **Add new air conditioner**

• Before using the "Panasonic Comfort Cloud" app, you need to register this product.

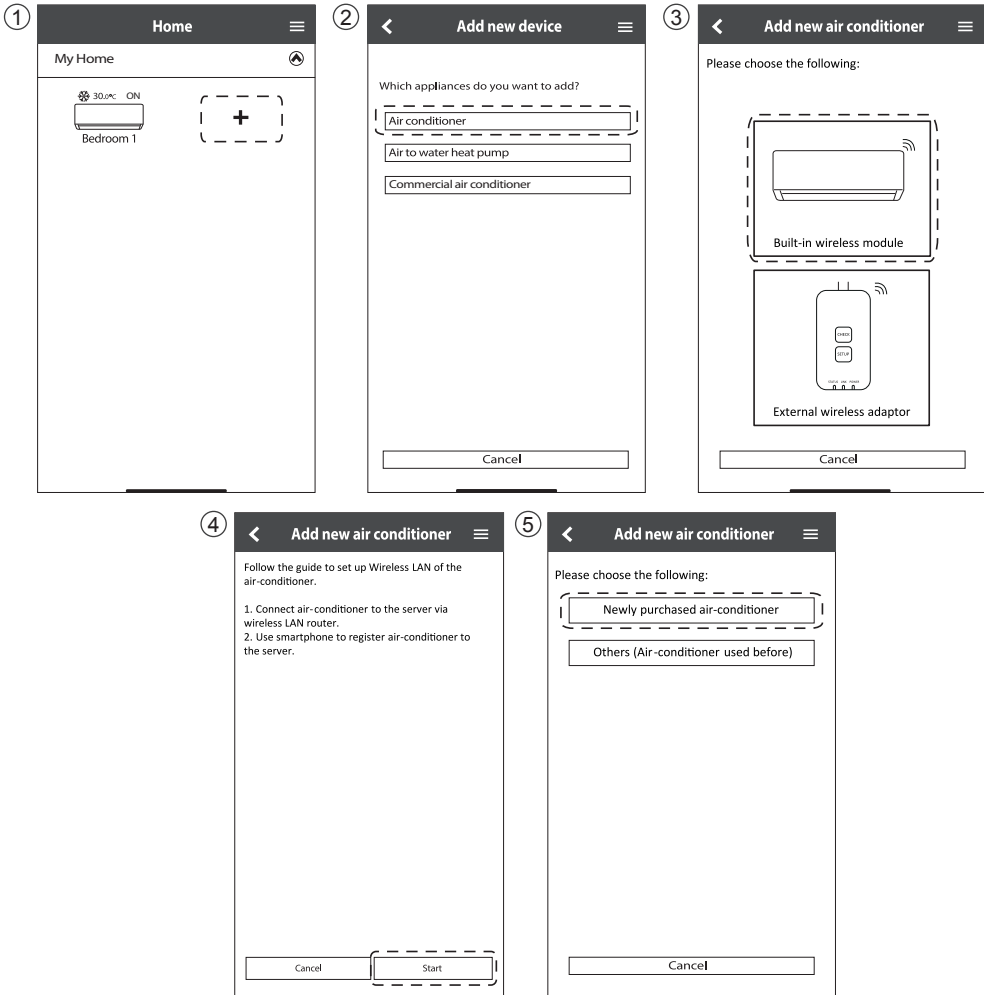

#### **Setting connection network**

 $(1)$  Check that the Wireless LAN LED is ON. Point the remote control to the air conditioner and press the Wireless LAN  $\hat{\epsilon}$  button until the Wireless LAN LED starts blinking.

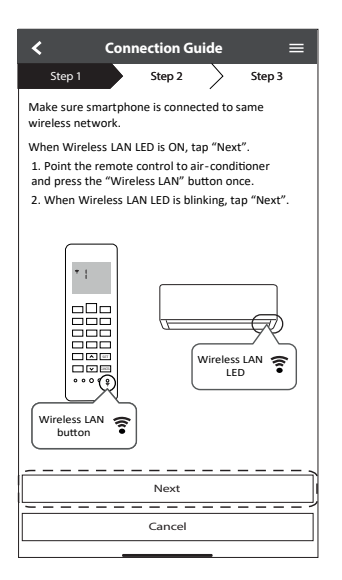

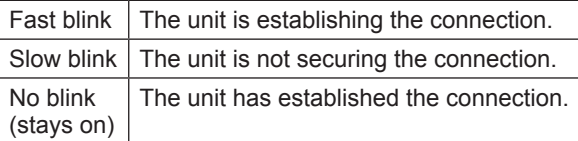

• It can establish the connection to the unit even if the unit is turned OFF.

#### **Note**

• If the Wireless LAN LED blinks continuously and you do not want to use the app, press the Wireless LAN  $\widehat{\epsilon}$  button to turn it off.

2 Select the status of the Wireless LAN LED.

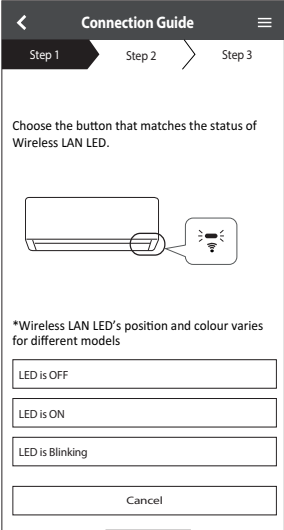

3 Select the preferred connection setup mode.

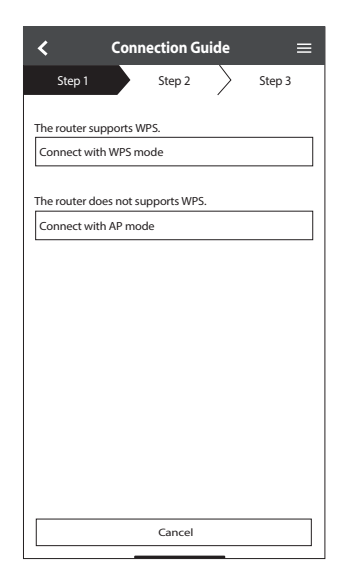

#### **Connection network using WPS mode (method 1)**

 $(1)$  Press the WPS button on the router that will be connected to the air conditioner. • Check that the Wireless LAN LED is ON. If the Wireless LAN LED is OFF, press the Wireless LAN  $\widehat{\mathbb{R}}$  button to turn it on, and enable Wireless LAN connection.

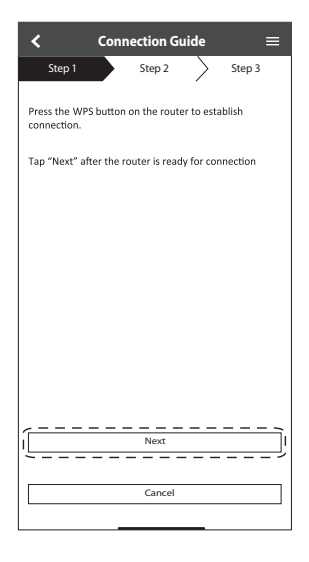

3 When the air conditioner is successfully connected to the router, the Wireless LAN LED stops blinking and turns ON.

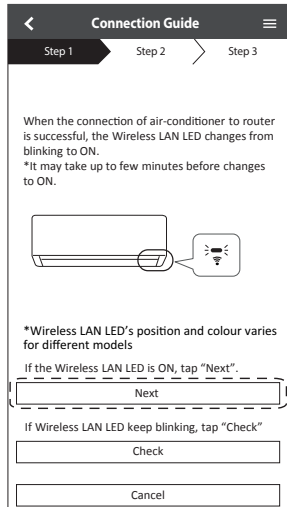

(2) Check that the Wireless LAN LED is ON. Press the Wireless LAN  $\widehat{\mathcal{F}}$  button for 5 seconds until "1" appears on the remote control. Point the remote control to the air conditioner and press  $\boxed{\text{str}}$ .

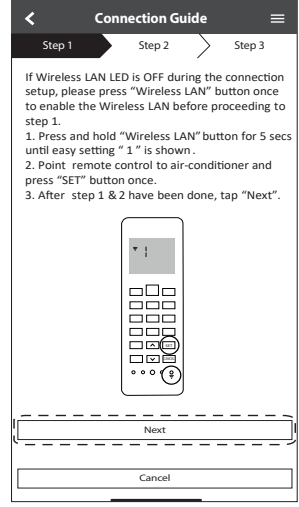

 $\overline{4}$  If the Wireless LAN LED keeps blinking. check the wireless router connection.

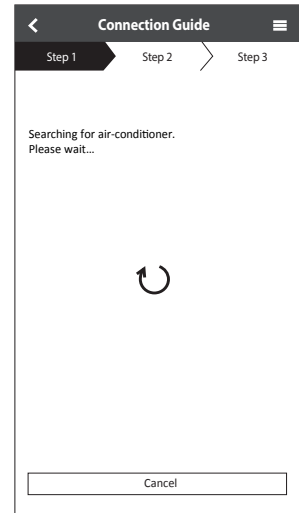

#### **Connection network using AP mode (method 2)**

(For Android 5.0 and above & iOS 11 and above only)

 $(1)$  Check that the Wireless LAN LED is ON. Press the Wireless LAN  $\widehat{\mathfrak{F}}$  button for 5 seconds until "1" appears on the remote control.

Press  $\Box$  until "2" appears. Point the remote control to the air conditioner and press  $\boxed{\text{set}}$ . Join to connect to the "Panasonic-CS-wirelessAP" network.

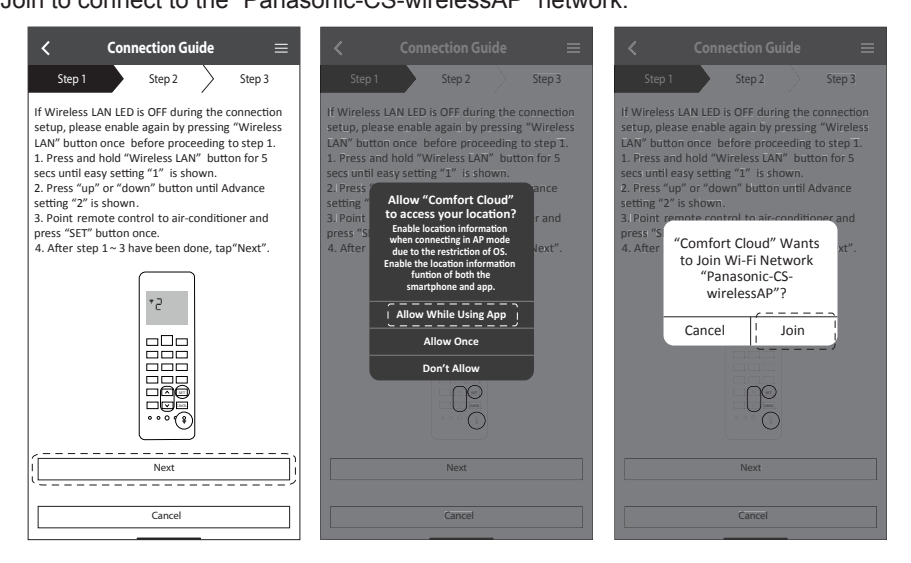

2 Enter the password of the selected wireless router and continue.

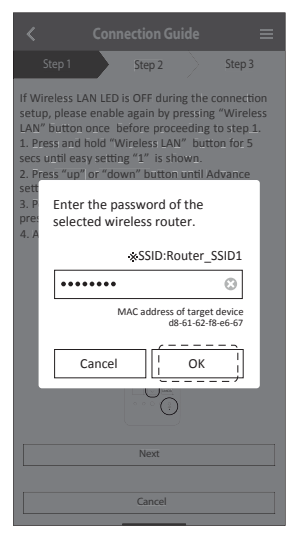

- 3 When the air conditioner is connected to the router successfully, the Wireless LAN LED stops blinking and turns ON. When the Wireless LAN LED is ON, connect your smartphone to the wireless router to continue the setup.
	- If the Wireless LAN LED keeps blinking, check the wireless router connection.

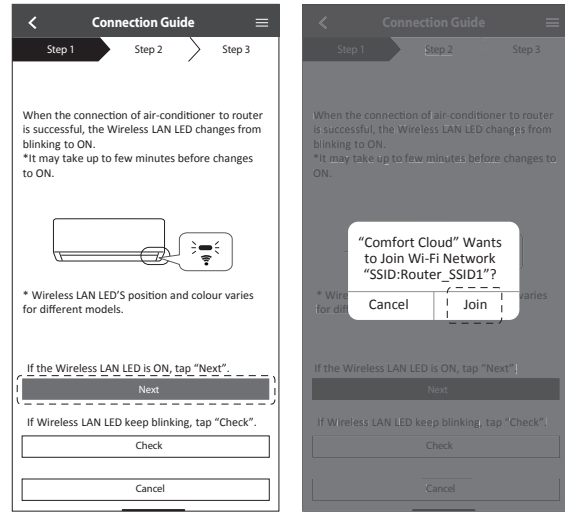

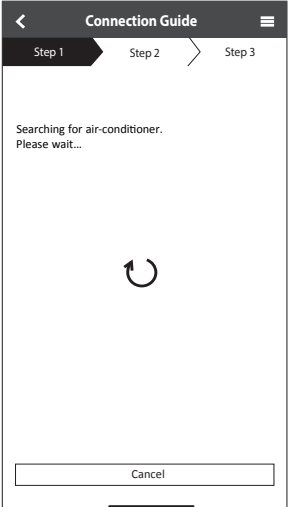

#### **Select the air-conditioner and set the password**

1 Select the model to register your air-conditioner.

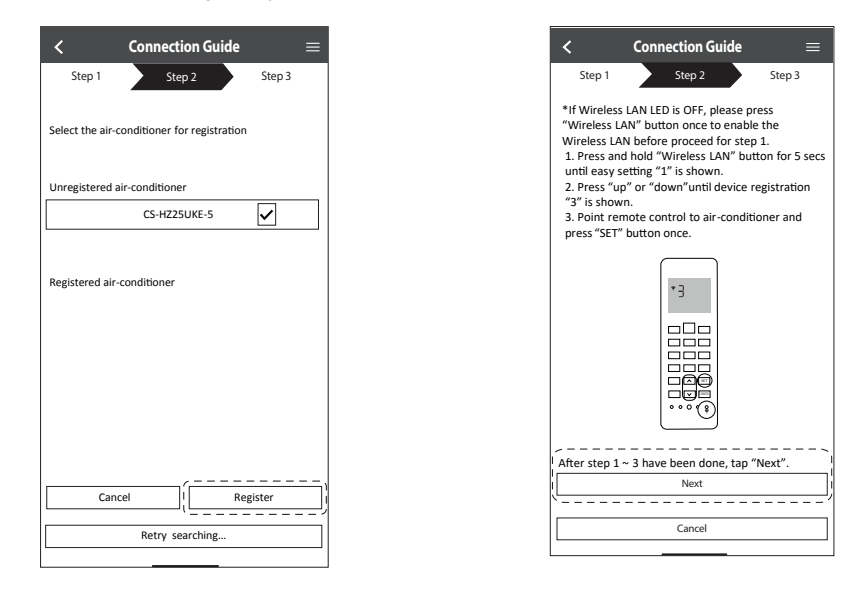

2 Set a password to complete the registration. The password must be 8-15 characters with letters and numbers.

#### **Note**

• Keep the password for future use. You can use the same password when you register other Panasonic devices.

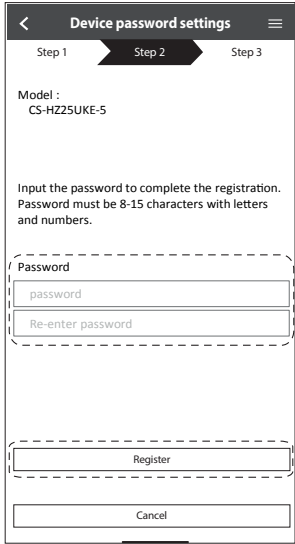

#### **Registration completed**

- 1 After registration and connection is established between the app and your air conditioner, set the preferred name to identify your air conditioner easily.
	- After registering your preferred name for your air conditioner, you can use the "Panasonic Comfort Cloud" app functions.
- 2 Beside operation control, this application can monitor the estimated energy consumption and do comparison for different time frame by referring to the statistic's graph.

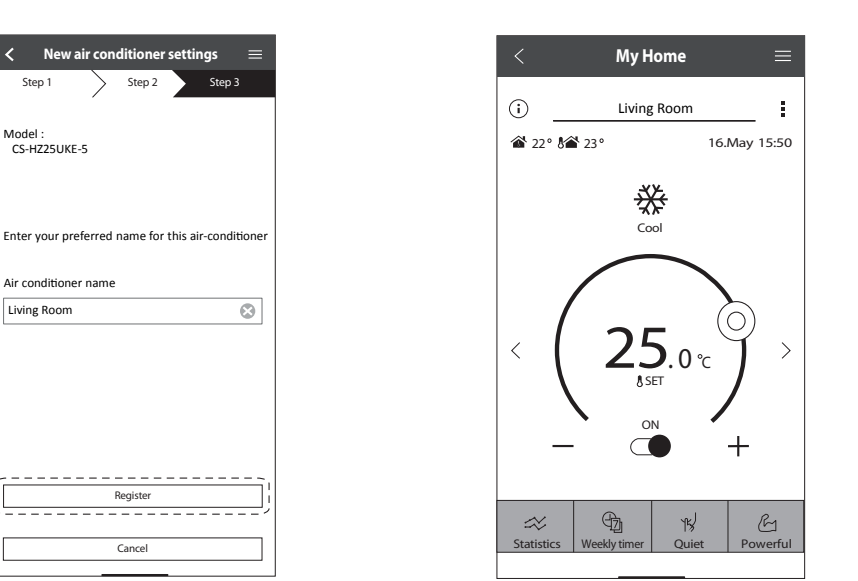

#### **Note**

• Check the app's connectivity status before and during operation. If the status is not reflected, use the remote control to operate your air conditioner.

#### **Launch the App**

1 Log in to the "Panasonic Comfort Cloud" app.

2 Select your air conditioner to control.

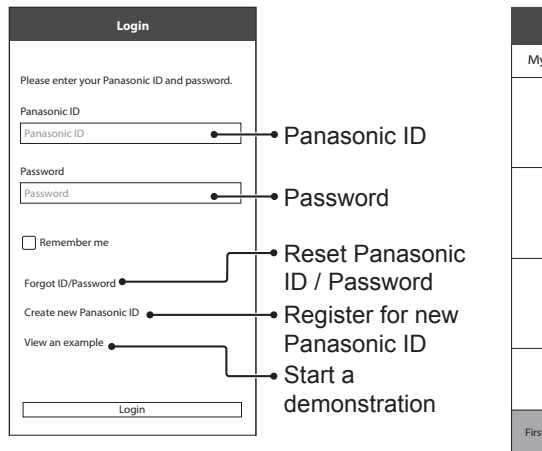

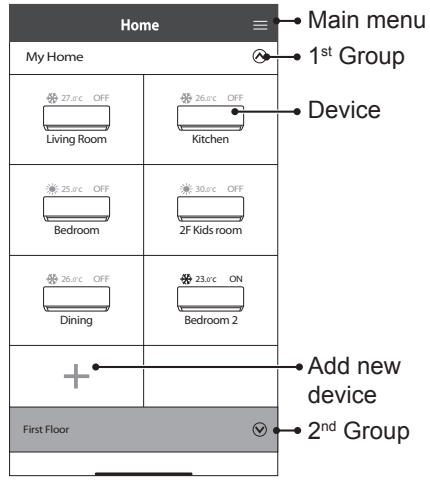

#### **Main Device Screen - Operation Setting**

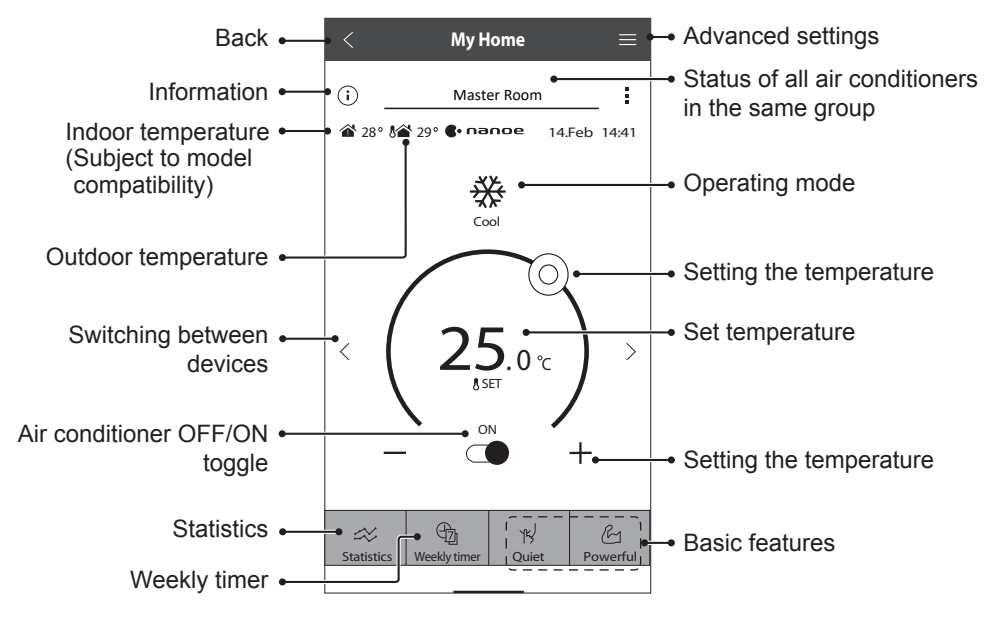

# How to Use

#### **Information**

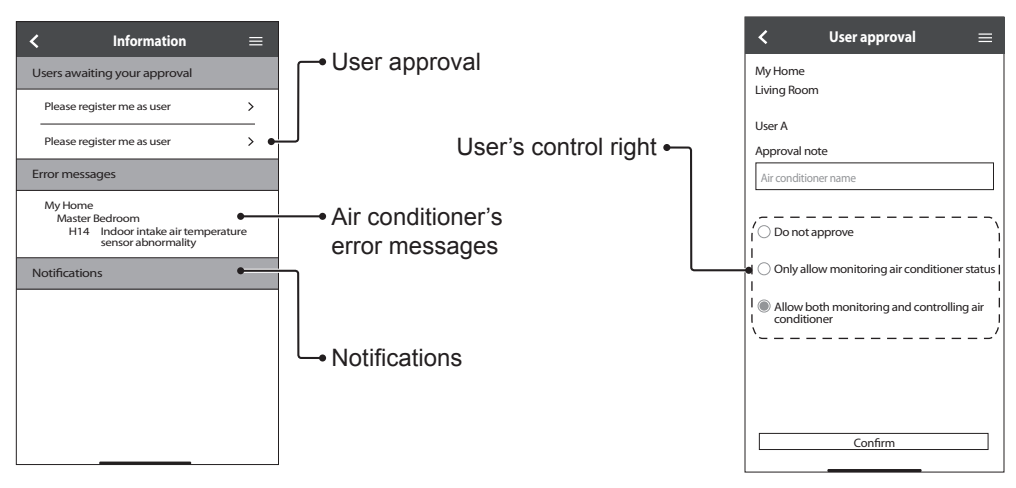

### **Air Conditioner Status**

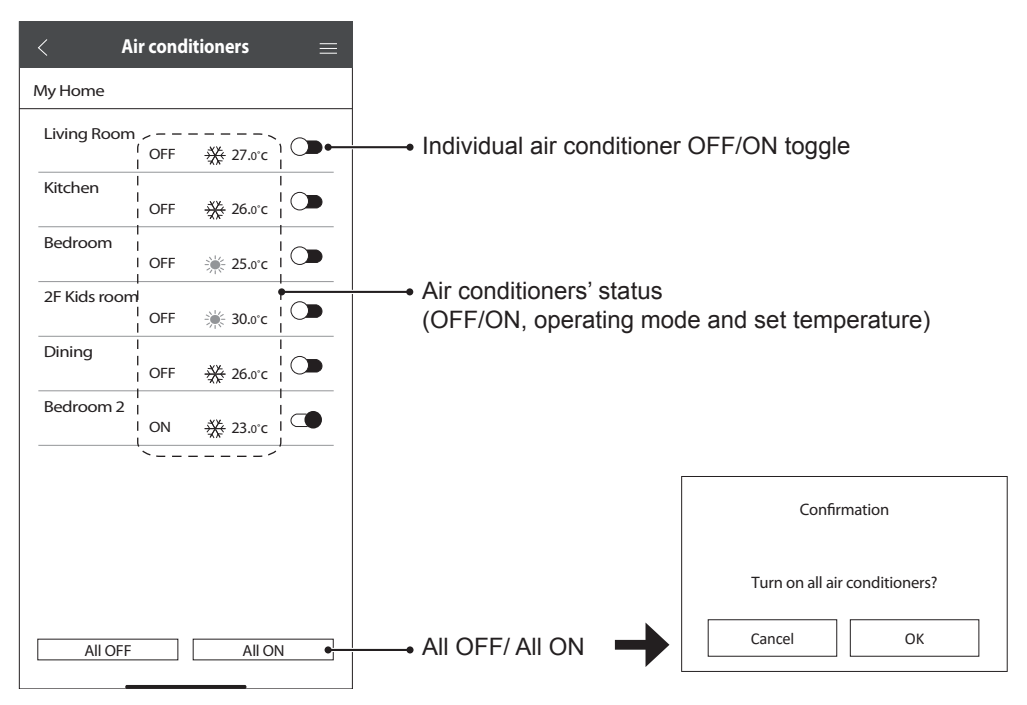

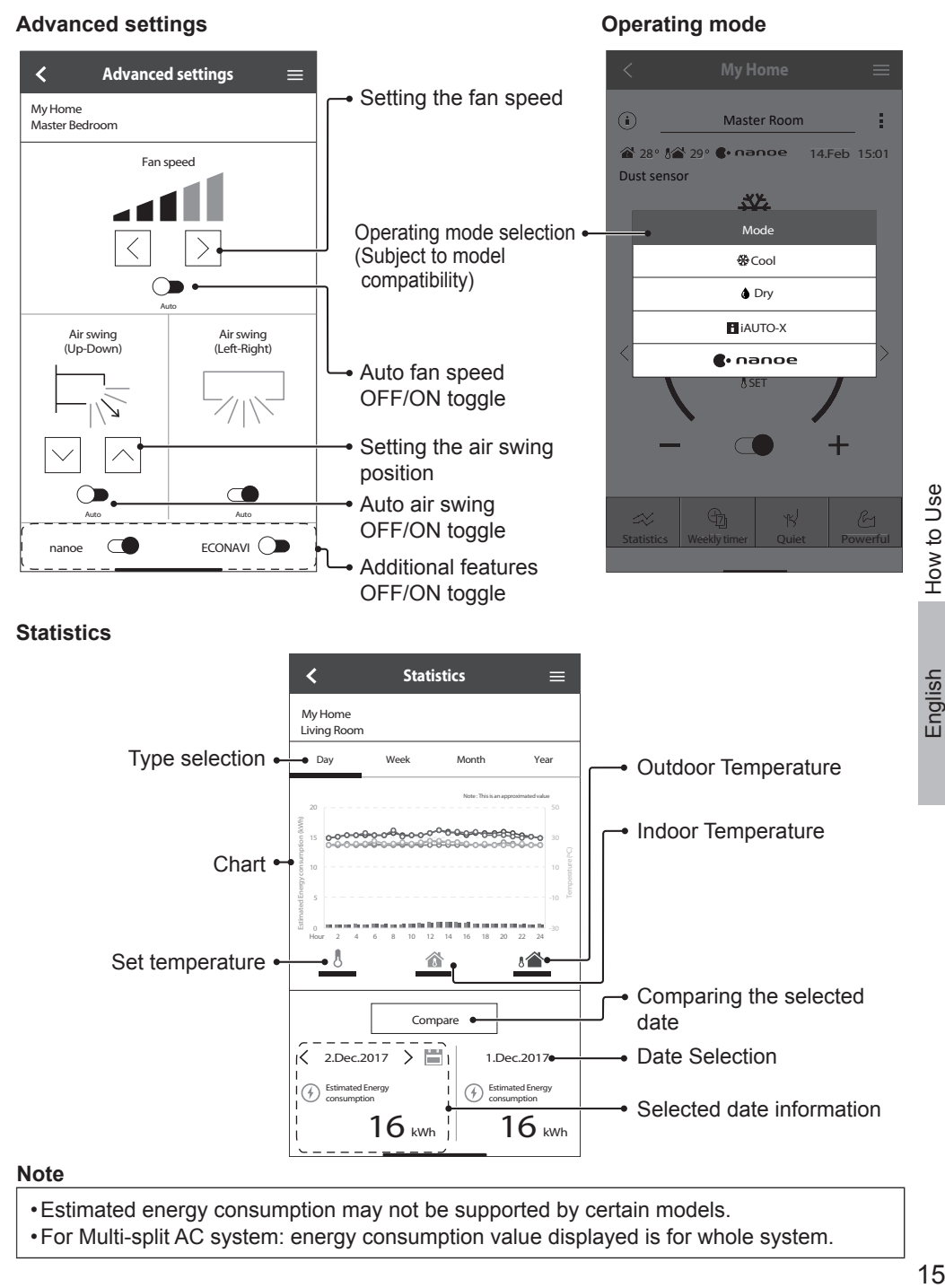

• Estimated energy consumption may not be supported by certain models.

• For Multi-split AC system: energy consumption value displayed is for whole system.

How to Use

How to Use

English

# How to Use

#### **Weekly Timer**

1 Tap "Weekly timer" to set the timer schedule.

#### $\overline{\left\langle \right\rangle }$ **My Home**  $\equiv$  $\odot$ Living Room ł 22 23 16.May 15:50 ₩ Cool  $\,<\,$  $\rightarrow$  $0 °c$ **A** SET  $\sim$  $\bigoplus$  $\epsilon$  $\propto$  $\aleph$ werf Statistics | Weekly timer | Quiet

 $(2)$  Tap  $\oslash$ .

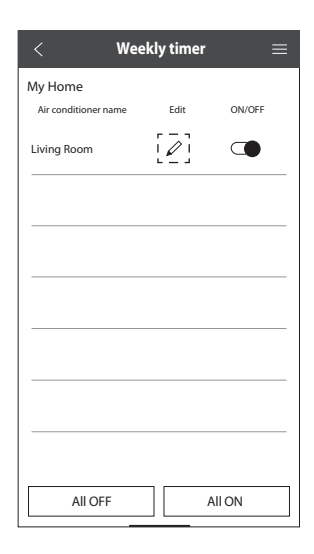

3 Tap to add a new program. You can set a maximum of six programs for one day.

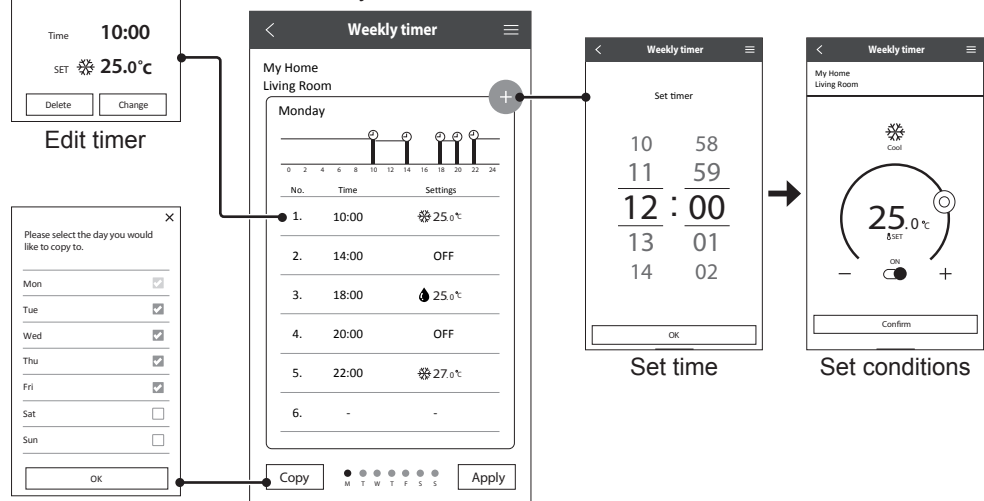

Copy timer

No.1

#### **Main Menu**

The main menu allows user to edit the device settings and provides important information.

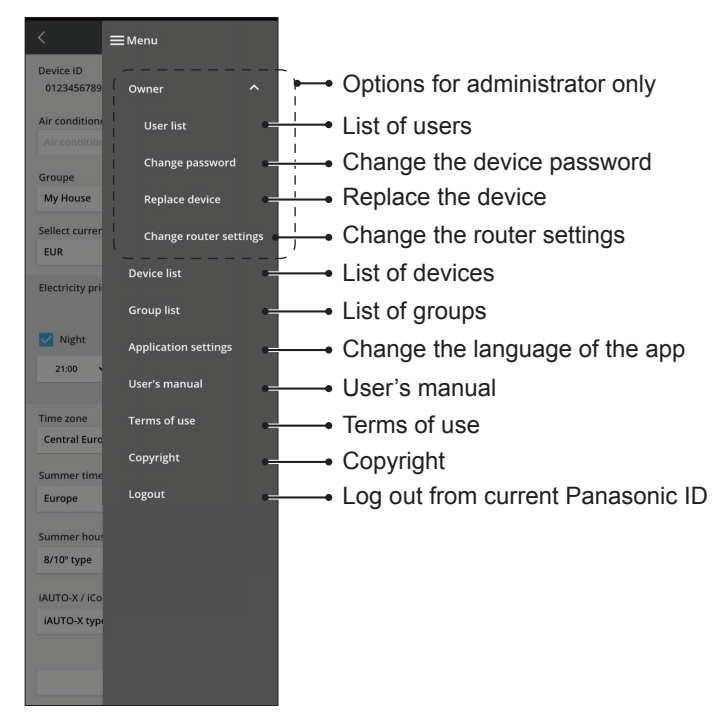

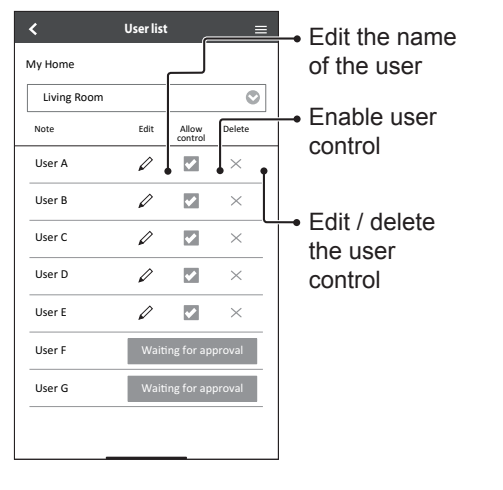

#### **User List Change the Device Password**

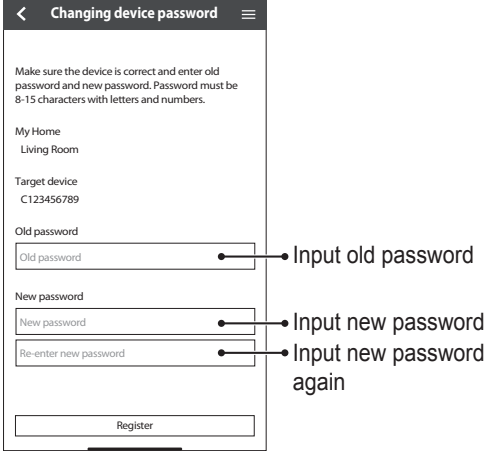

#### **Replace the Device**

1 Select "Replace device" from the menu. 2 Select "Change router settings" from

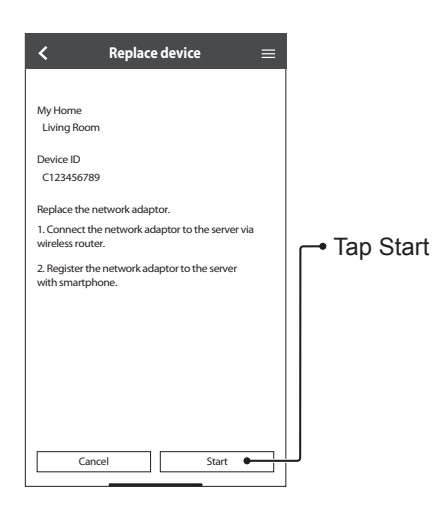

#### **Change the Router Settings**

the menu.

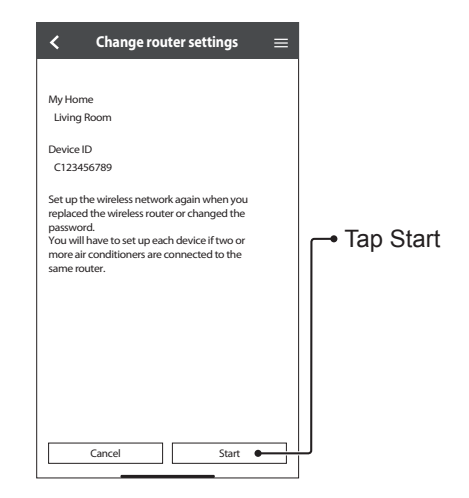

#### **Device List**

### **Group List**

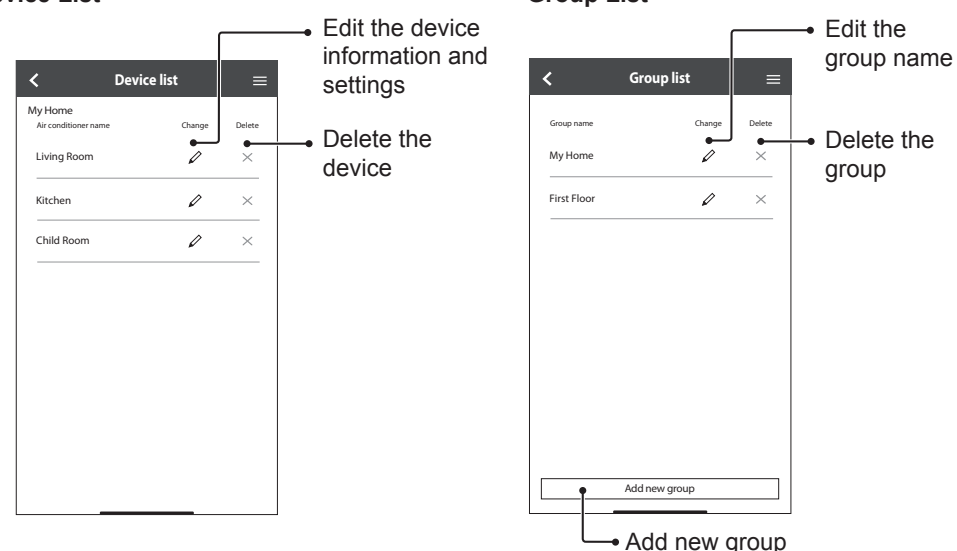

Before calling your local service agent, please review this list. It may save you some time.

#### **Initial setting**

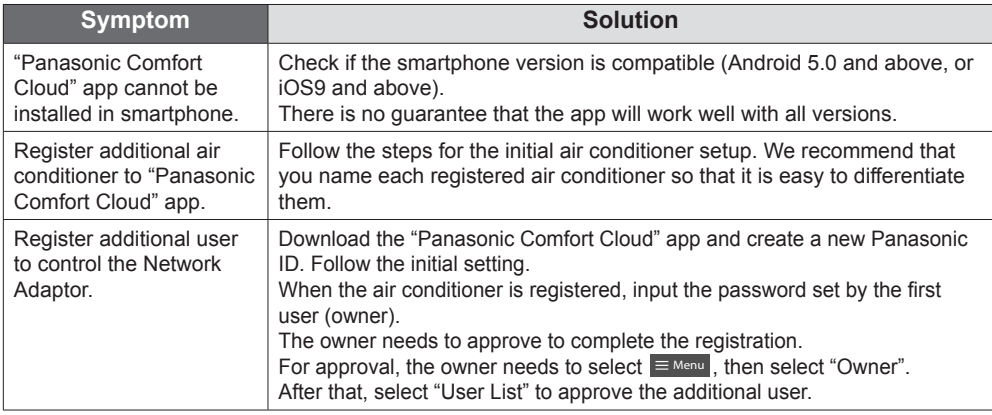

#### **Connection**

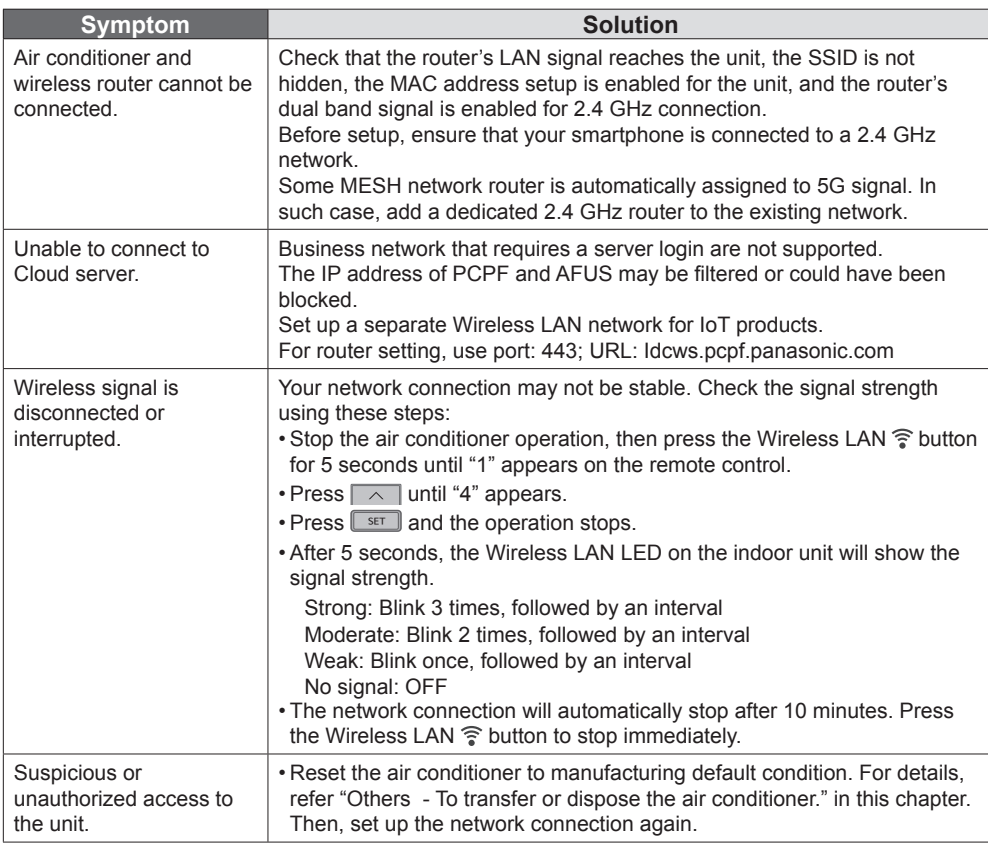

English

# Network Adaptor & App FAQs

### **"Panasonic Comfort Cloud" app**

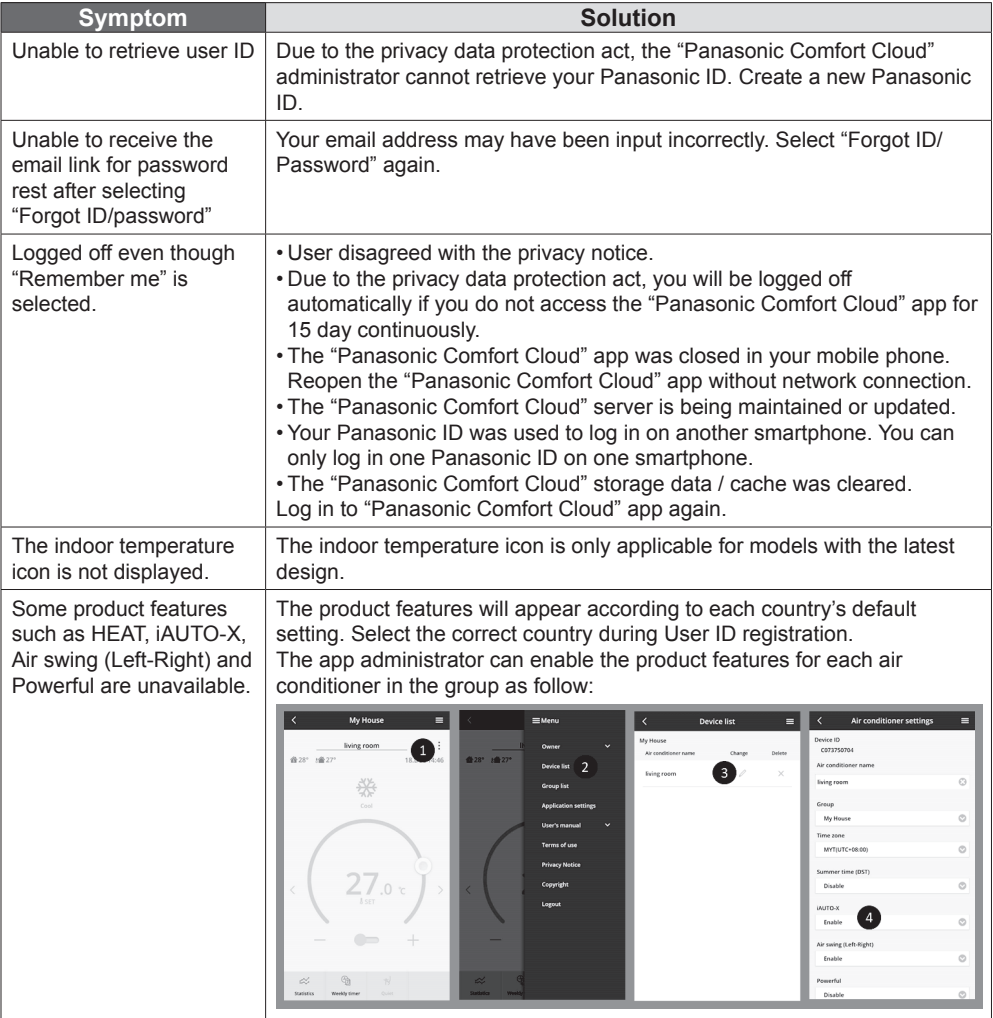

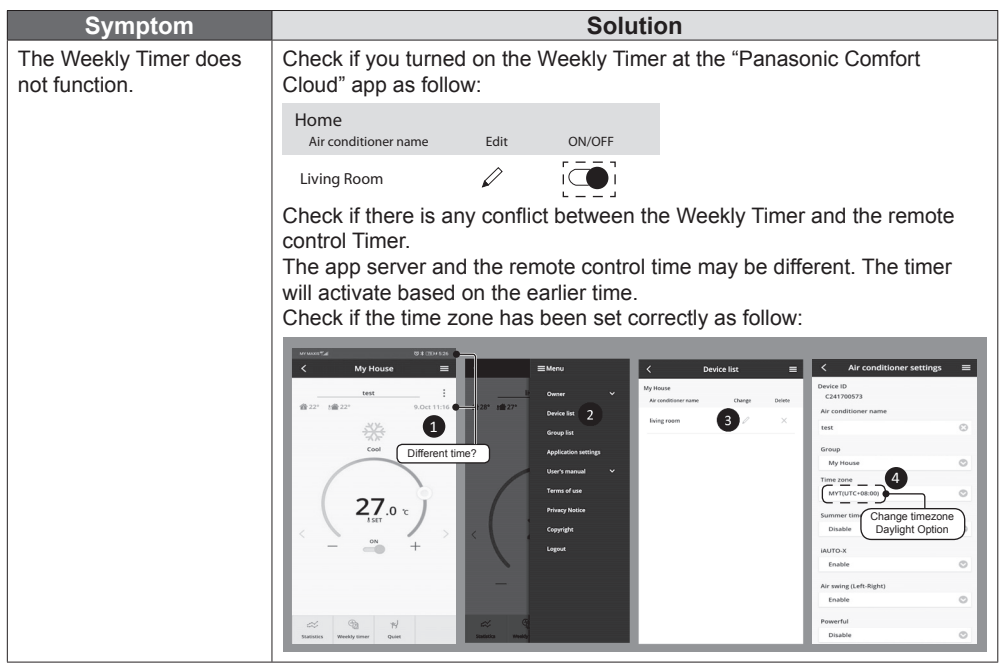

### **Others**

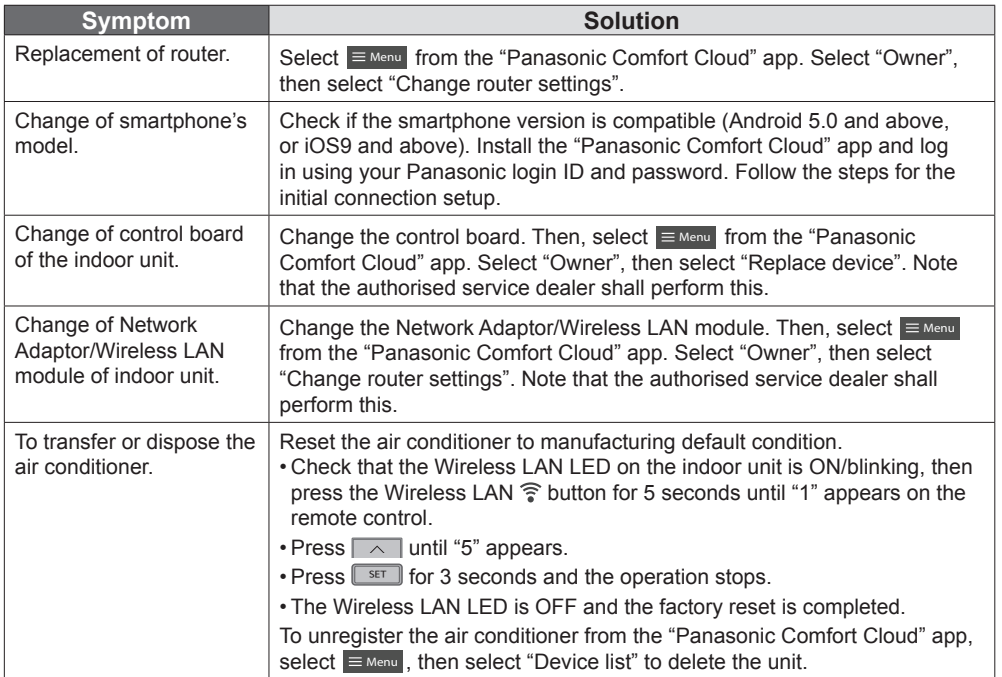

English

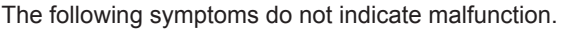

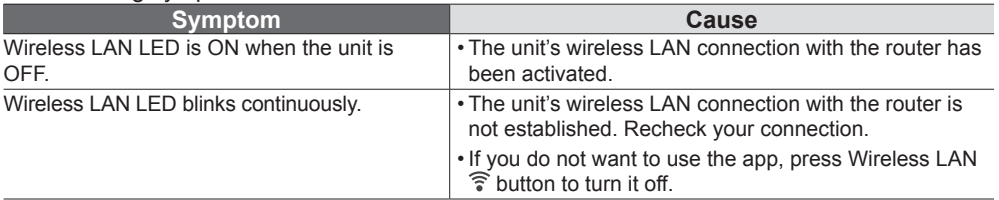

#### **For latest software licensing and copyright information of this product, kindly refer to the latest user manual from our website :**

https://accsmart.panasonic.com/Manual/Built-In/en/manual en.pdf

#### **Firmware Update Function**

This product has functionality for connecting to the Panasonic firmware update server over the Internet to automatically update the device firmware to the latest version.

To update the firmware, the device will do check, once per day, whether its firmware is the latest version after power up. And if an update is required, the update is applied and the device restarts automatically. Operations are not possible while the device is being restarted (which takes about 1-5 minutes).

#### **Software License Information**

This product incorporates the following software:

(1) The software developed independently by or for Panasonic Corporation,

(2) The software owned by third party and licensed to Panasonic Corporation,

(3) The open source software under the BSD licence and/or equivalent licenses.

The software categorized as of (3) is distributed in the hope that it will be useful, but WITHOUT ANY WARRANTY, without even the implied warranty of MERCHANTABILITY or FITNESS FOR A PARTICULAR PURPOSE.

The following license terms shall be applied to Open-Sourced Components.

1. Supplicant license

Copyright (C) 2003-2016, Jouni Malinen <j@w1.fi > and contributors.

All rights reserved.

This software may be distributed, used, and modified under the terms of BSD license:

Redistribution and use in source and binary forms, with or without modification, are permitted provided that the following conditions are met:

1. Redistributions of source code must retain the above copyright notice, this list of conditions and the following disclaimer.

2. Redistributions in binary form must reproduce the above copyright notice, this list of conditions and the following disclaimer in the documentation and/ or other materials provided with the distribution.

3. Neither the name(s) of the above-listed copyright holder(s) nor the names of its contributors may be used to endorse or promote products derived from this software without specific prior written permission.

THIS SOFTWARE IS PROVIDED BY THE COPYRIGHT HOLDERS AND CONTRIBUTORS AS IS AND ANY EXPRESS OR IMPLIED WARRANTIES, INCLUDING, BUT NOT LIMITED TO, THE IMPLIED WARRANTIES OF MERCHANTABILITY AND FITNESS FOR A PARTICULAR PURPOSE ARE DISCLAIMED. IN NO EVENT SHALL THE COPYRIGHT OWNER OR CONTRIBUTORS BE LIABLE FOR ANY DIRECT, INDIRECT, INCIDENTAL, SPECIAL, EXEMPLARY, OR CONSEQUENTIAL DAMAGES (INCLUDING, BUT NOT LIMITED TO, PROCUREMENT OF SUBSTITUTE GOODS OR SERVICES; LOSS OF USE, DATA, OR PROFITS; OR BUSINESS INTERRUPTION) HOWEVER CAUSED AND ON ANY THEORY OF LIABILITY, WHETHER IN CONTRACT, STRICT LIABILITY, OR TORT (INCLUDING NEGLIGENCE OR OTHERWISE) ARISING IN ANY WAY OUT OF THE USE OF THIS SOFTWARE, EVEN IF ADVISED OF THE POSSIBILITY OF SUCH DAMAGE.

## Network Adaptor (Bộ Điều Hợp Mạng) tích hợp sẵn cho phép bạn điều khiển máy điều hòa của bạn từ bất kỳ nơi đâu.

Cảm ơn Quý khách hàng đã mua sản phẩm của Panasonic.

### **Mục Lục**

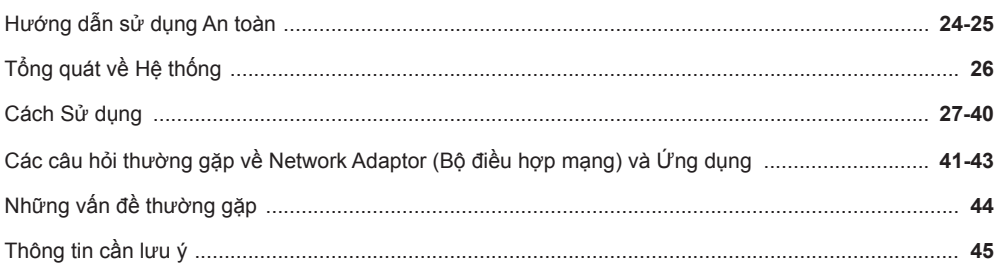

# Hướng dẫn sử dụng An toàn

Trước khi thử điều khiển/vận hành sản phẩm điều hòa không khí này thông qua giao tiếp không dây từ một vị trí ở xa, hãy đảm bảo kiểm tra công tác lắp đặt thiết bị và khu vực xung quanh, cũng như lưu tâm đến bất kỳ người nào hiện diện gần đó. Để tránh gây thương tích cho bản thân, người khác hoặc tổn thất về tài sản, hãy làm theo những chỉ dẫn dưới đây: Vận hành sai hướng dẫn sử dụng có thể gây ra hư hại với các mức độ sau: **CẢNH BÁO** Dấu hiệu cảnh báo nguy hiểm chết người hoặc dễ gây thương tích. **CHÚ Ý** Dấu hiệu cảnh báo dễ gây thương tích hoặc hư hại về tài sản. Biểu tượng này thể hiện hành động bị CẤM. Biểu tượng này thể hiện hành động BẮT BUỘC. **CẢNH BÁO Bộ mở rộng kết nối không dây (đã kích hoạt)** Không sử dụng dàn lạnh ở gần bất kỳ thiết bị y tế hay thiết bị điều khiển tự động nào (cửa tự động, hệ thống báo động có dây, v.v.). (Sóng vô tuyến từ dàn lạnh có thể làm nhiễu các thiết bị này và gây ra sự cố do

hư hỏng.)

Những hướng dẫn sau đây được phân loại theo các biểu tương dưới đây:

# Hướng dẫn sử dụng An toàn

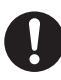

Giữ khoảng cách tối thiểu 15 cm với dàn lạnh nếu bạn sử dụng máy tạo nhịp tim. (Sóng vô tuyến từ dàn lạnh có thể làm nhiễu quá trình hoạt động của máy tạo nhịp tim.)

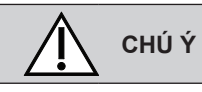

#### **Bộ mở rộng kết nối không dây (đã kích hoạt)**

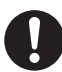

Hãy xem trước các yêu cầu sau (Tại nhà):

• Cắm nguồn điện một cách cẩn thận. Đảm bảo không có bụi tích tụ trên nguồn điện.

(Điều này có thể gây cháy do đánh lửa ở điểm tiếp xúc kém của nguồn điện.)

• Kiểm tra các lịch hẹn giờ do người khác cài đặt.

(Việc chạy - dừng ngoài ý muốn có thể gây hại đến cơ thể người, thú nuôi và cây cối.)

- Kiểm tra tình trạng bất thường tại luồng khí thổi từ điều hòa. Đảm bảo không có sự hiện diện của bất kỳ vật nào mà có thể bị dịch chuyển dễ dàng do luồng khí thổi vào trực tiếp. Các vật bị rơi hoặc di chuyển có thể dẫn đến nguy hiểm như hỏa hoạn, thương tích, v.v.
- Luôn sử dụng điều khiển từ xa trong phòng nếu có bất kỳ người nào không thể tự điều khiển nhiệt độ mà phải phó mặc vào cấu hình cài đặt sẵn của điều hòa (như trẻ sơ sinh, trẻ em, người khuyết tật, người già hoặc người ốm). Việc tăng và giảm nhiệt độ do vận hành từ xa có thể khiến người đang sử dụng cảm thấy khó chịu và/hoặc ảnh hưởng đến thói quen hàng ngày của họ. Việc điều chỉnh nhiệt độ đột ngột có khả năng ảnh hưởng tới thực vật và động vật.

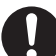

Kiểm tra các yêu cầu sau đây trước khi vận hành máy điều hòa không khí từ xa:

• Thông báo cho mọi người ở gần vùng được điều hòa về việc bạn sẽ cài đặt và vận hành điều hòa từ xa. Điều này là nhằm tránh mọi khả năng gây ảnh hưởng lớn đến mọi người do khiến họ bất ngờ hoặc khiến nhiệt độ thay đổi đột ngột (từ bình thường sang lạnh hoặc ngược lại).

(Điều này có thể gây tổn hại đến cơ thể người do thay đổi đột ngột giữa nhiệt độ bên ngoài và nhiệt độ phòng. Có thể thực hiện điều chỉnh nhiệt độ bằng điều khiển từ xa)

- Nếu màn hình chính của Ứng dụng Panasonic Comfort Cloud không hiển thị trạng thái hoạt động, vui lòng sử dụng điều khiển từ xa trong phòng để vận hành điều hòa.
- Vì Ứng dụng sử dụng giao tiếp mạng, đôi khi không thể vận hành từ xa do sự cố giao tiếp và/hoặc lỗi mạng (như máy chủ Panasonic Cloud tạm dừng hoạt động, nhà cung cấp dịch vụ viễn thông tạm dừng hoạt động, kết nối WIFI, v.v.). Trong trường hợp xảy ra (các) sự cố như vậy, vui lòng sử dụng điều khiển từ xa trong phòng để vận hành máy điều tạm dừng hoạt động, kết nôi WIFI, v.v.).<br>Trong trường hợp xảy ra (các) sự cố suan<br>như vậy, vui lòng sử dụng điều khiển từ con<br>xa trong phòng để vận hành máy điều số<br>hòa không khí.

# Tổng quát về Hệ thống

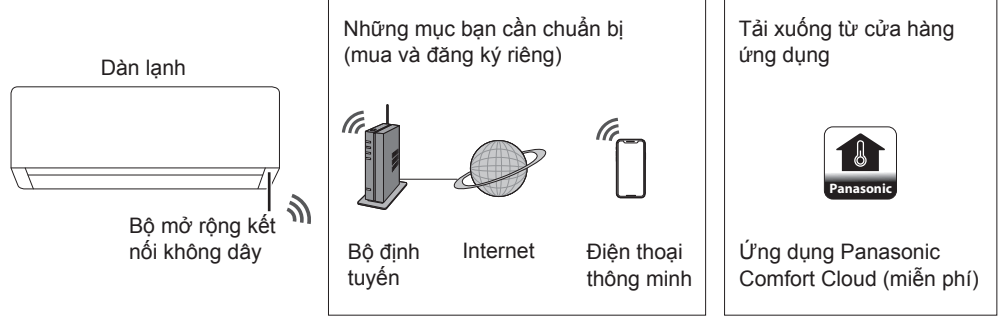

• Tính năng này yêu cầu ứng dụng chạy trên điện thoại thông minh với hệ điều hành Android 5.0 và với hệ điều hành iOS 9 trở lên.

Tuy nhiên, không có gì đảm bảo rằng ứng dụng sẽ chạy tốt trên tất cả phiên bản hệ điều hành.

- Bộ mở rộng kết nối không dây được thiết kế đặc biệt như một thiết bị đầu cuối dành cho ứng dụng "Panasonic Comfort Cloud".
- Sóng mạng Wireless LAN (LAN Không dây) phải phủ đến vị trí lắp đặt dàn lạnh.

#### **Thông số kỹ thuật**

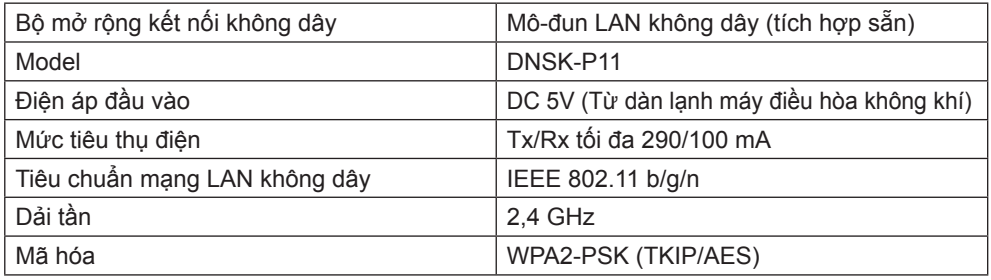

#### **Biện pháp an toàn**

• KHÔNG tháo hoặc sửa đổi Bộ mở rộng kết nối không dây bằng bất kỳ cách nào.

• KHÔNG gỡ Network Adaptor (Bộ Điều Hợp Mạng) khỏi dàn lạnh trong quá trình hoạt động.

• Dữ liệu được truyền và nhận qua sóng vô tuyến có thể bị chặn và theo dõi.

#### **Công suất tần số vô tuyến lớn nhất truyền qua băng tần**

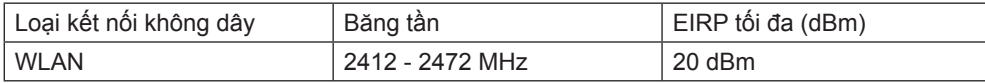

#### **Hướng dẫn sử dụng an toàn**

• Trước khi sử dụng sản phẩm, hãy chắc chắn bạn đã đọc tất cả các hướng dẫn sử dụng an toàn trong bản hướng dẫn này. Công ty không chịu trách nhiệm cho bất kỳ một hỏng hóc hay hư hại nào phát sinh trong quá trình sử dụng sản phẩm do sử dụng sai cách bởi bạn hay một bên thứ ba, trừ khi trách nhiệm này được công nhận do lỗi của nhà sản xuất.

#### **Biện pháp an toàn**

- Mô-đun LAN không dây sử dụng sóng radio để trao đổi thông tin. Do đó, có nguy cơ xảy ra truy cập trái phép.
- Khởi động cài đặt ứng dụng trên sản phẩm trước khi giao hay chuyển tới một bên thứ ba.

#### **Trước khi cài đặt kết nối mạng**

- Xác nhận bộ định tuyến không dây đã được kết nối chính xác với mạng.
- Xác nhận LAN không dây của điện thoại thông minh đã được kích hoạt.
- Xác nhận rằng điện thoại của bạn và sản phẩm này kết nối với nhau tới cùng một bộ định tuyến (router) không dây.

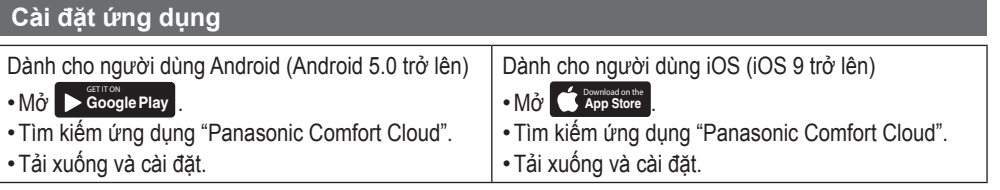

#### **Lưu ý**

- Giao diện người dùng của ứng dụng có thể thay đổi mà không báo trước khi nâng cấp phiên bản.
- Bạn sẽ không mất phí khi sử dụng ứng dụng này. Tuy nhiên, phí có thể phát sinh cho các kết nối và hoạt động của mạng.

#### **Khởi động "Panasonic Comfort Cloud"**

#### **Tạo ID Panasonic mới**

Sử dụng ứng dụng "Panasonic Comfort Cloud" như một lựa chọn để điều khiển sản phẩm này.

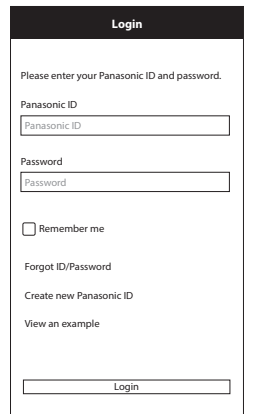

- Với người dùng mới, chon "Create new Panasonic ID" (Tạo Định danh Panasonic mới) để đăng ký.
- Với những người dùng đã đăng ký, sử dụng Định danh (ID) và mật khẩu Panasonic để đăng nhập.

Cách kết nối Điều hòa không khí Panasonic với Ứng dụng "Panasonic Comfort Cloud".

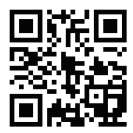

# Cách Sử dụng

#### **Cài đặt ứng dụng**

### **Thêm máy điều hòa mới**

• Trước khi sử dụng ứng dụng "Panasonic Comfort Cloud", bạn cần đăng ký sản phẩm này.

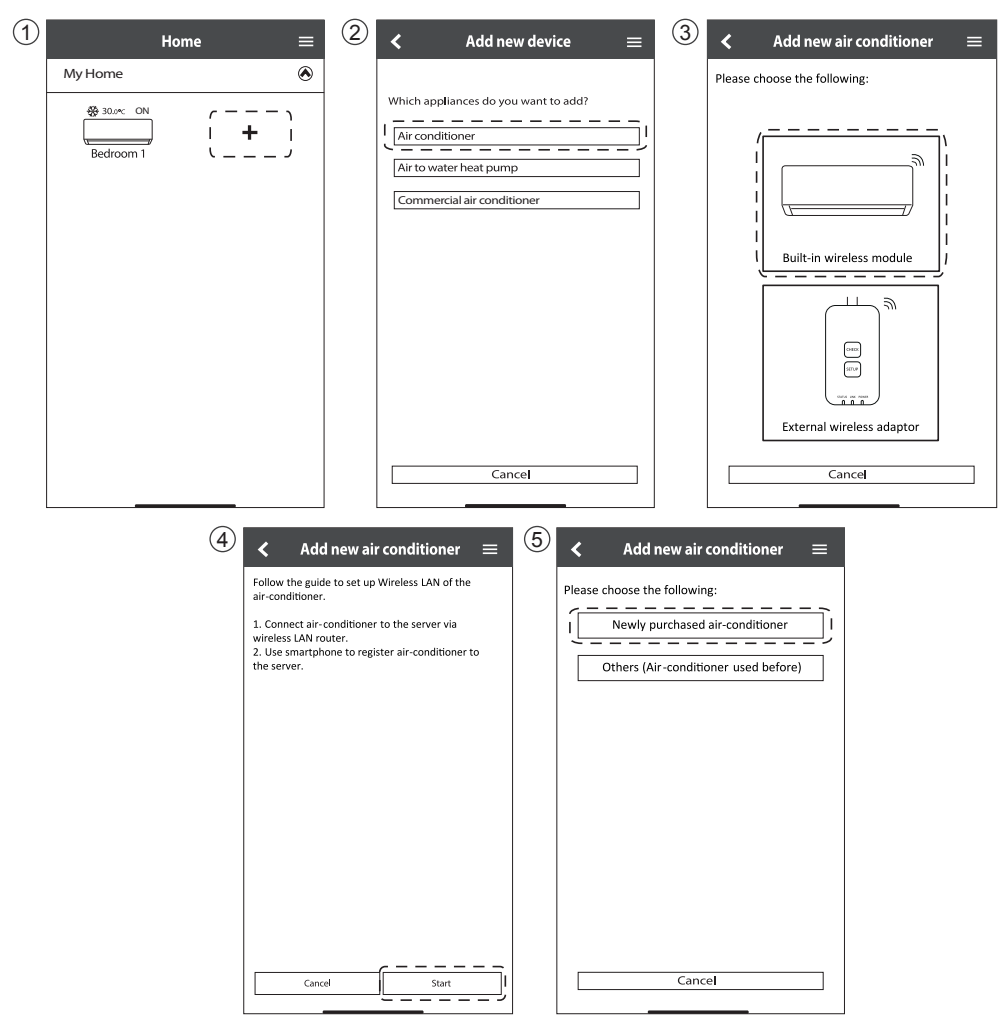

#### **Cài đặt kết nối mạng**

1 Kiểm tra đảm bảo đèn LED Wireless LAN (LAN Không dây) đã ON (BẬT). Hướng điều khiển từ xa tới máy điều hòa và nhấn nút Wireless LAN (LAN Không dây)  $\widehat{\epsilon}$  cho tới khi đèn LED Wireless LAN (LAN Không dây) bắt đầu nhấp nháy.

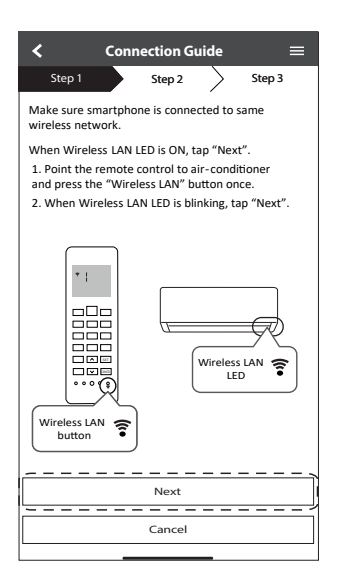

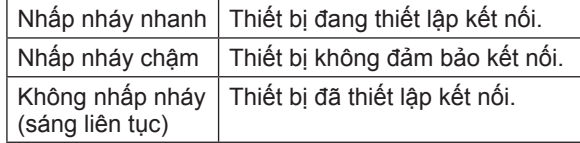

• Có thể thiết lập kết nối với thiết bị ngay cả khi thiết bị đang TẮT.

#### **Lưu ý**

• Nếu đèn LED Wireless LAN (LAN Không dây) nhấp nháy liên tục và bạn không muốn sử dụng ứng dụng, nhấn nút Wireless LAN (LAN Không dây) để tắt.

(2) Chọn trạng thái của đèn LED Wireless (3) Chọn chế độ cài đặt kết nối ưa thích. LAN (LAN Không dây).

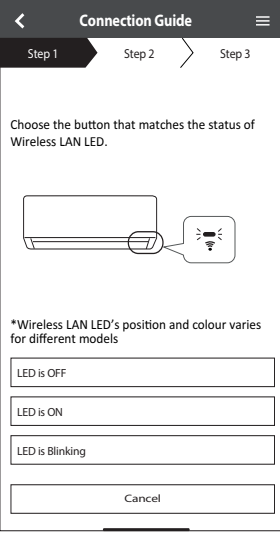

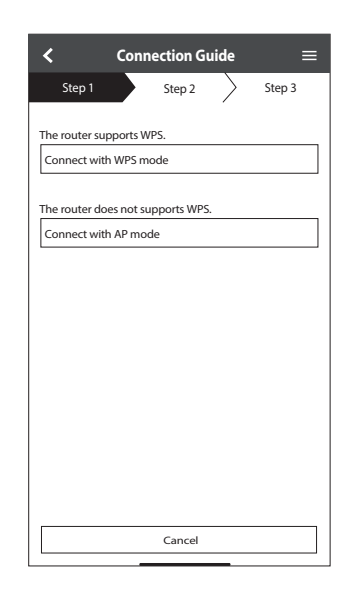

### **Kết nối mạng bằng chế độ WPS (phương thức 1)**

- 1 Nhấn nút WPS trên bộ định tuyến sẽ kết nối với máy điều hòa.
	- Kiểm tra xem đèn LED Wireless LAN (LAN Không dây) đã ON (BẬT) hay chưa. Nếu đèn LED Wireless LAN (LAN Không dây) OFF (TẮT). Nhấn nút Wireless LAN (LAN Không dây)  $\widehat{a}$  để bật lên, và mở kết nối Wireless LAN (LAN Không dây).

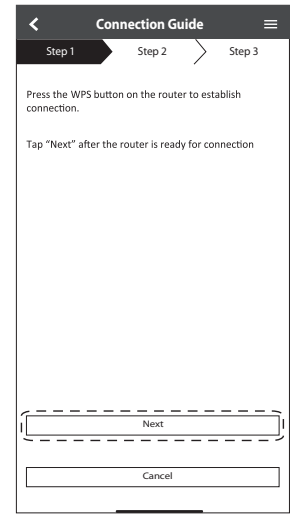

3 Khi máy điều hòa kết nối thành công với bộ định tuyến, đèn LED Wireless LAN (LAN Không dây) ngừng nhấp nháy và được ON (BẬT) lên.

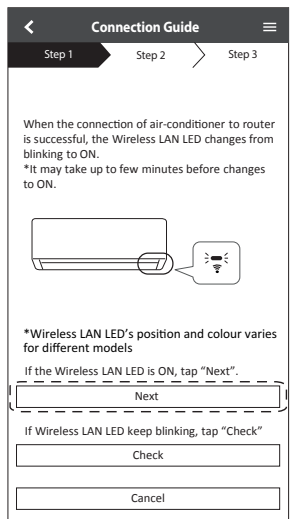

2 Kiểm tra đảm bảo đèn LED Wireless LAN (LAN Không dây) đã ON (BẬT). Nhấn nút Wireless LAN (LAN Không dây)  $\widehat{\epsilon}$  trong vòng 5 giây cho đến khi số "1" xuất hiện trên điều khiển từ xa. Hướng điều khiển từ xa tới máy điều hòa và nhấn nút  $\sqrt{\frac{1}{2}}$ .

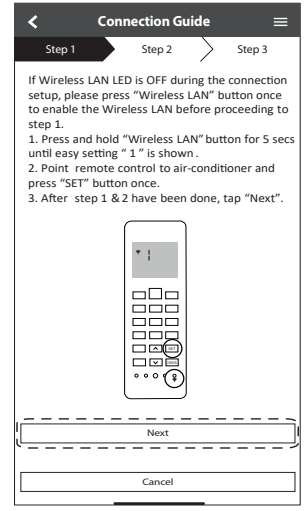

4 Nếu đèn LED Wireless LAN (LAN Không dây) tiếp tục nhấp nháy, kiểm tra lại kết nối với bộ định tuyến không dây.

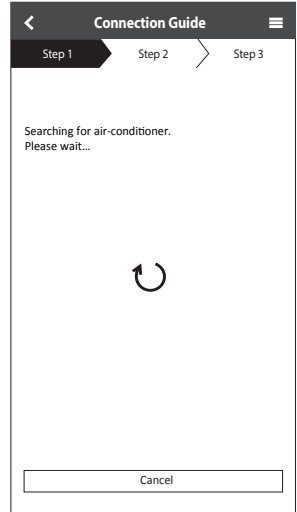

### **Kết nối mạng bằng chế độ AP (phương thức 2)**

- \* (Chỉ áp dụng cho Android 5.0 trở lên & iOS 11 trở lên)
- 1 Kiểm tra đảm bảo đèn LED Wireless LAN (LAN Không dây) đã ON (BẬT). Nhấn nút Wireless LAN (LAN Không dây)  $\widehat{\epsilon}$  trong vòng 5 giây cho đến khi số "1" xuất hiện trên điều khiển từ xa.

Nhấn cho đến khi số "2" xuất hiện. Hướng điều khiển từ xa tới máy điều hòa và nhấn SET .

Kết nối với mạng "Panasonic-CS-WirelessAP".

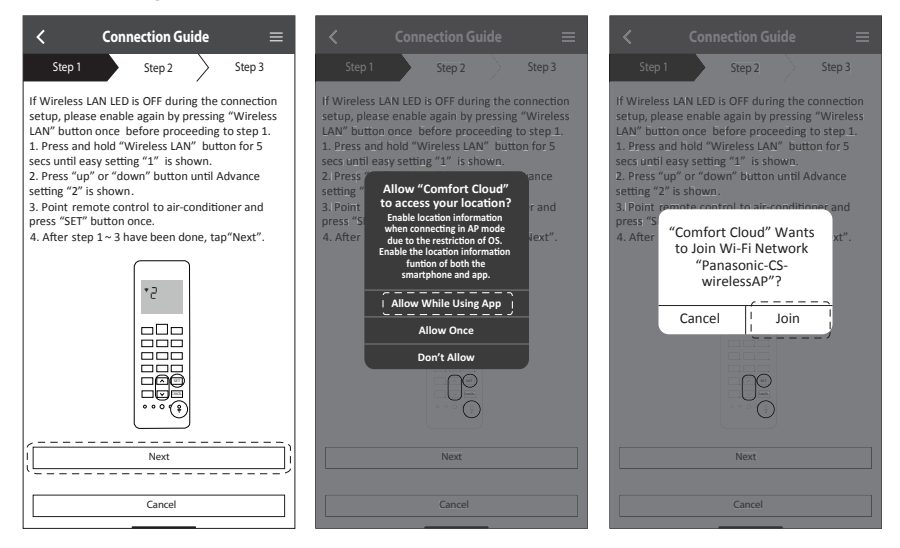

 $(2)$  Nhập mật khẩu của bộ định tuyến không dây đã chọn và tiếp tục.

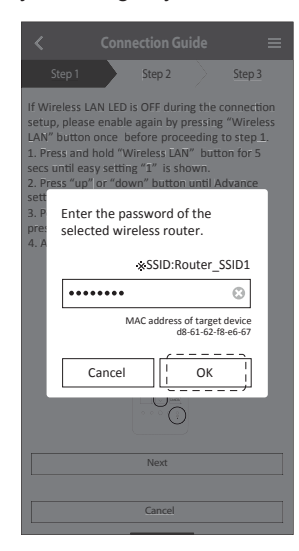

Tiếng Việt

- 3 Khi máy điều hòa kết nối thành công với bộ định tuyến, đèn LED Wireless LAN (LAN Không dây) ngừng nhấp nháy và được ON (BẬT) lên. Khi đèn LED Wireless LAN (LAN Không dây) ON (BẬT) lên, kết nối điện thoại của bạn với bộ định tuyến không dây để tiếp tục cài đặt.
	- Nếu đèn LED Wireless LAN (LAN Không dây) tiếp tục nhấp nháy, kiểm tra lại kết nối với bộ định tuyến không dây.

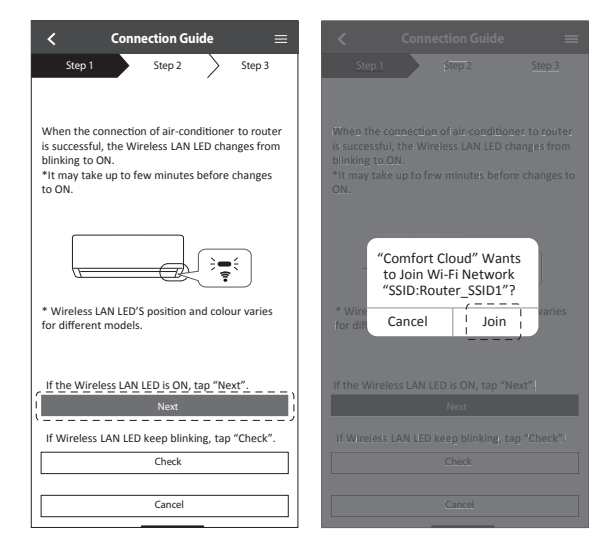

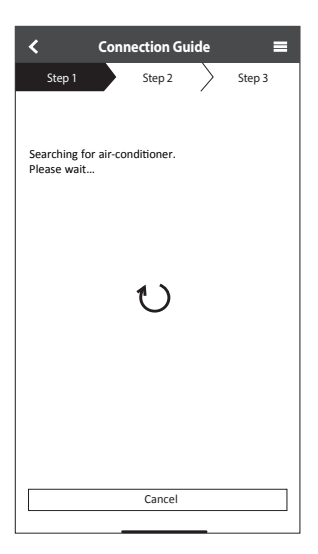

#### **Chọn máy điều hòa không khí và đặt mật khẩu**

1 Chọn mẫu máy để đăng ký máy điều hòa.

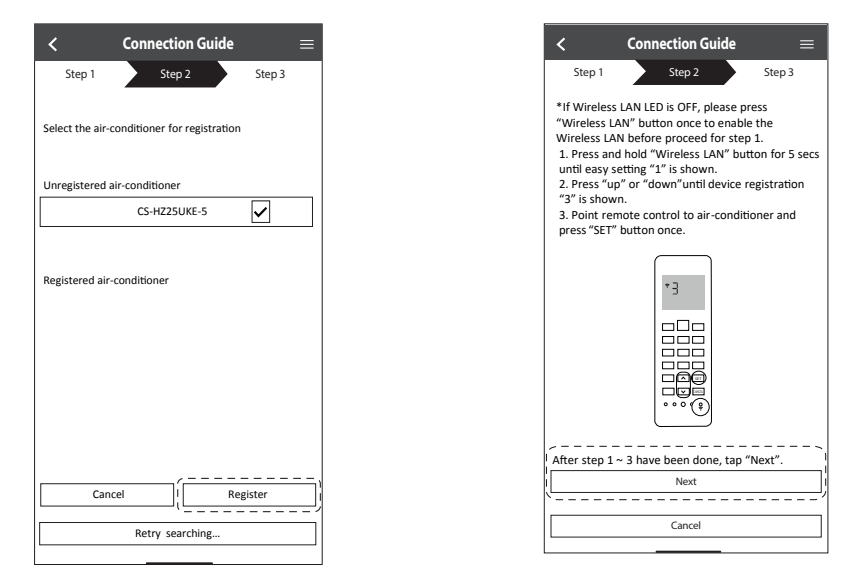

2 Cài đặt một mật khẩu để hoàn tất việc đăng ký. Mật khẩu phải gồm 8-15 ký tự với cả chữ và số.

#### **Lưu ý**

• Giữ mật khẩu để sử dụng sau này. Bạn có thể sử dụng chung mật khẩu khi đăng ký với các máy Panasonic khác.

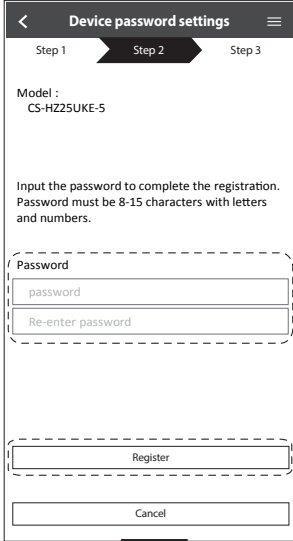

Tiếng Việt

33

Model :

- CS HZ25UKE-5

Air conditioner name

Living Room

#### **Đăng ký đã hoàn tất**

- 1 Sau khi đăng ký và kết nối ứng dụng và máy điều hòa, cài đặt tên ưa thích để nhận biết máy điều hòa của bạn dễ dàng.
	- Sau khi đăng ký tên ưa thích cho máy điều hòa, bạn có thể dùng các chức năng của ứng dụng "Panasonic Comfort Cloud".

Cancel  $R$ egiste 2 Bên cạnh chức năng điều khiển hoạt động, ứng dụng này cũng có thể theo dõi mức tiêu thụ điện năng ước tính và thực hiện so sánh giữa các khung thời gian khác nhau bằng cách tham chiếu với đồ thị thống kê.

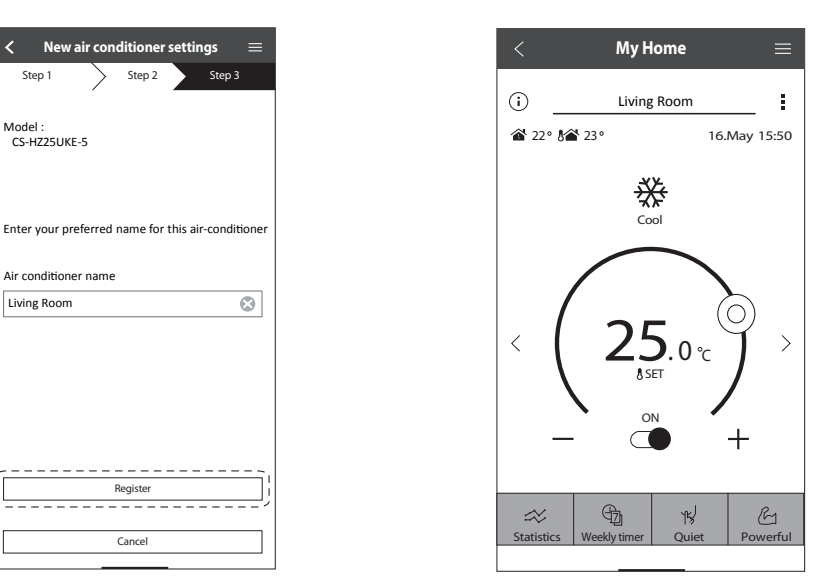

#### **Lưu ý**

• Kiểm tra trạng thái kết nối của ứng dụng trước và trong khi hoạt động. Nếu trạng thái không được hiển thị đúng, sử dụng điều khiển từ xa để mở điều hòa.

### **App Installation Mở ứng dụng**

1 Đăng nhập vào ứng dụng "Panasonic Comfort Cloud".

(2) Chon điều hòa để điều khiển.

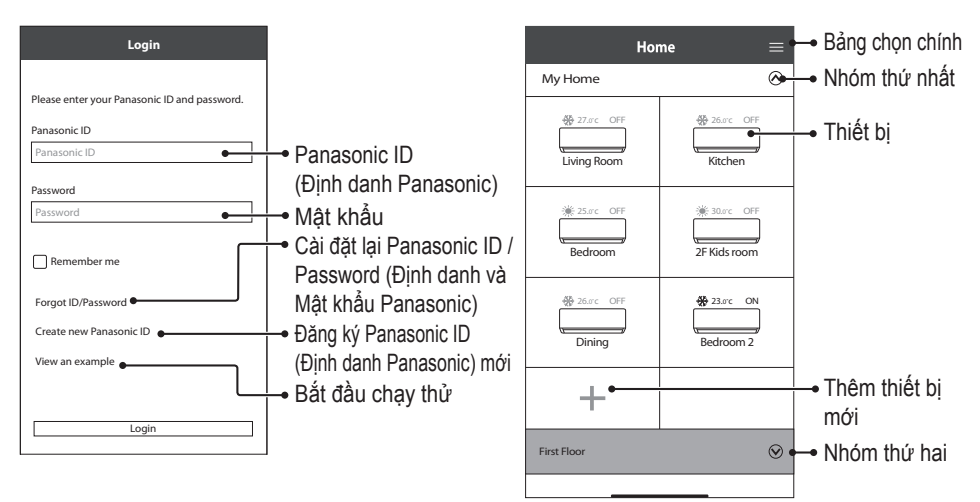

#### **Màn hình Thiết bị Chính - Hệ điều hành**

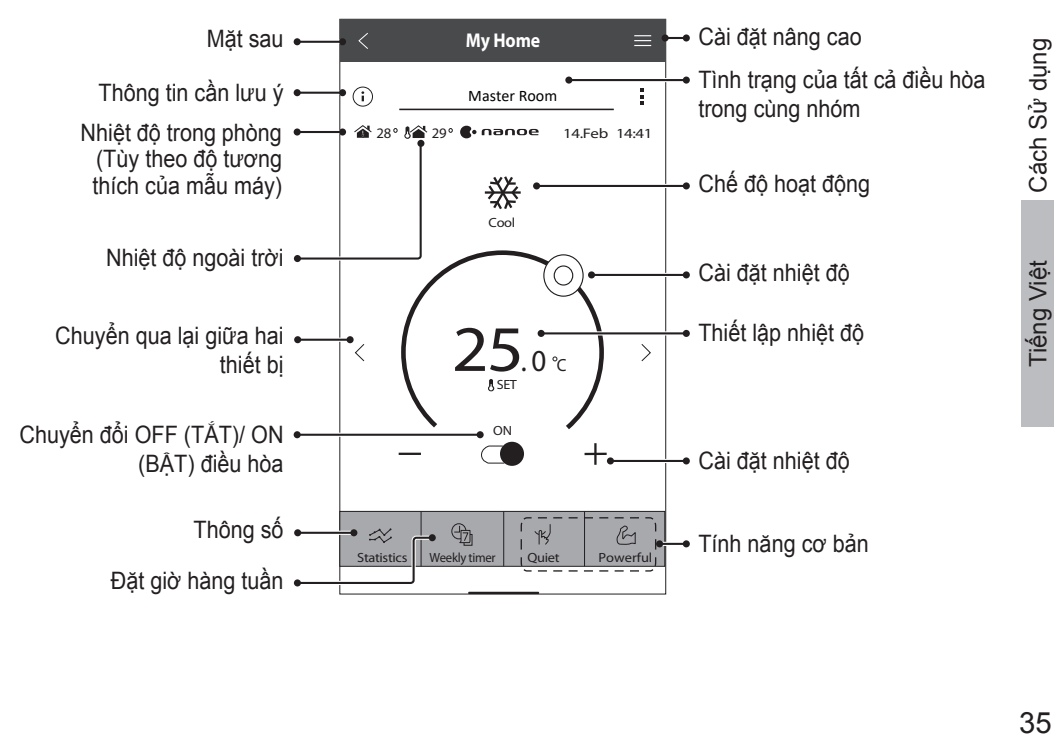

Cách S

ử dụng

# Cách Sử dụng

### **Thông tin cần lưu ý**

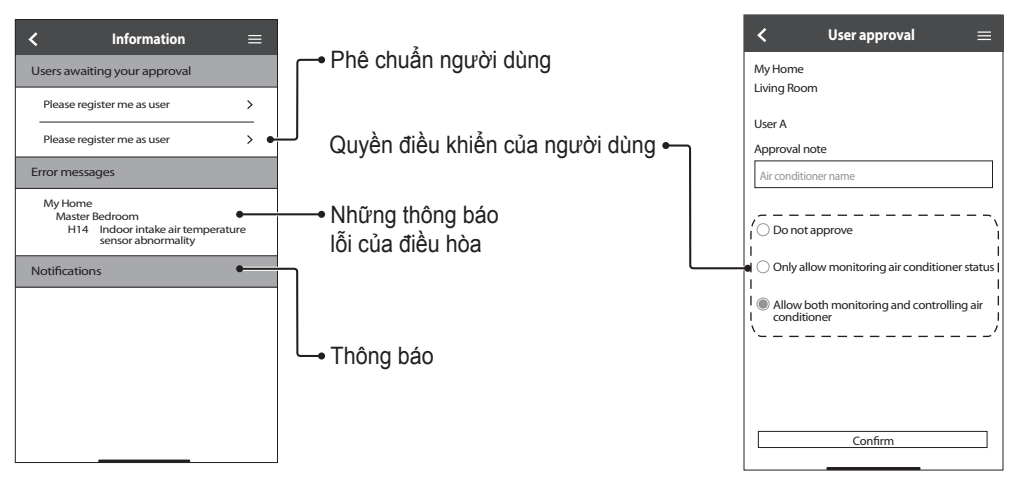

### **Tình trạng Điều hòa**

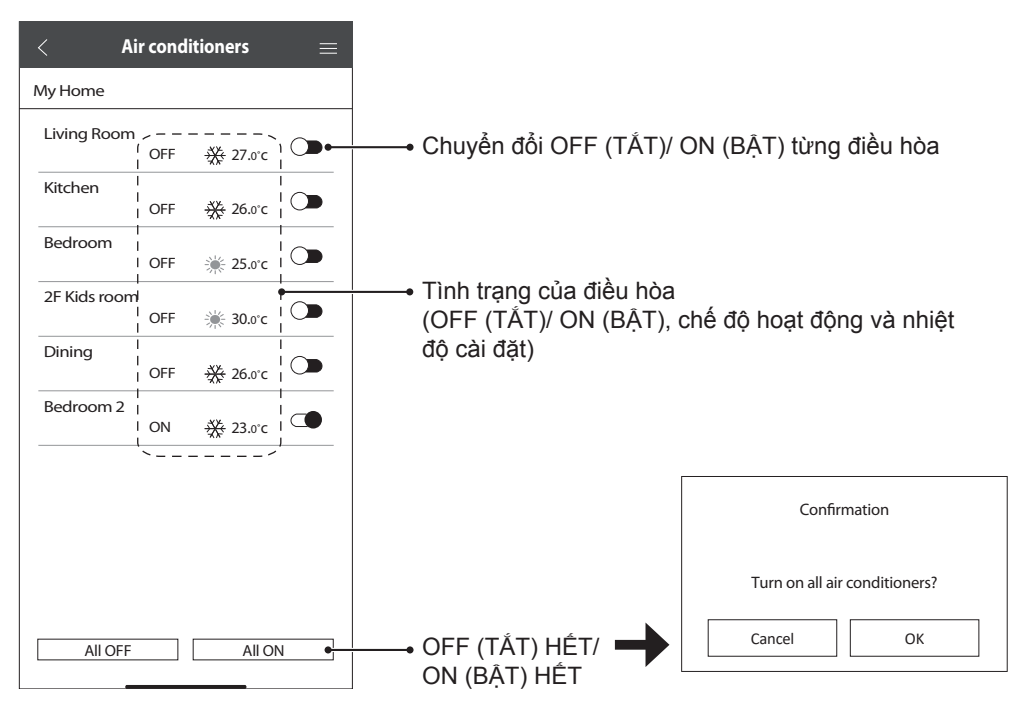

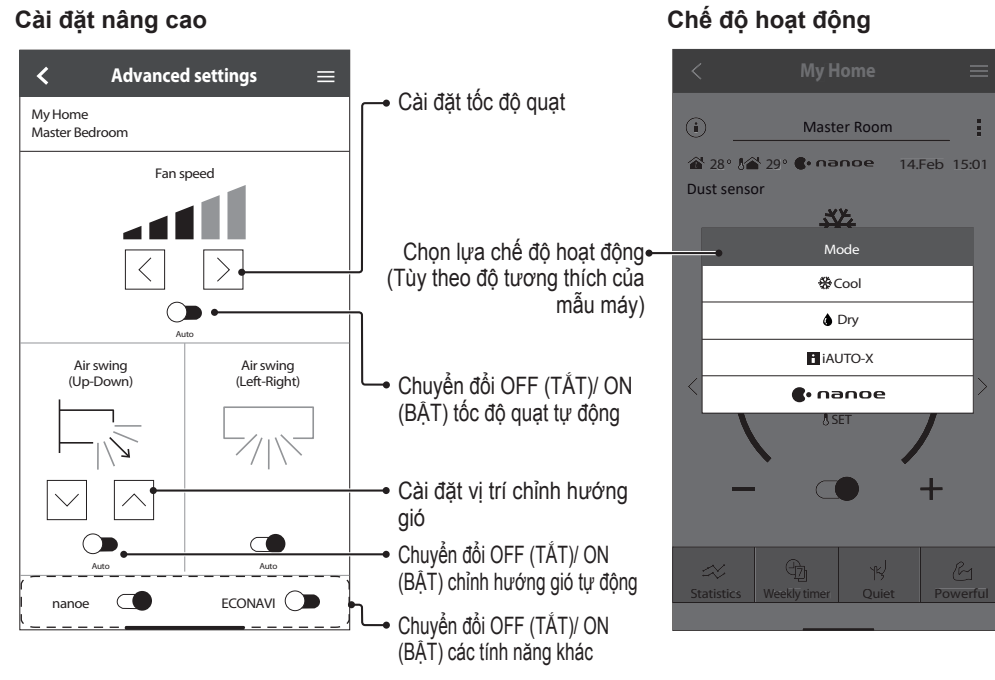

### **Thông số**

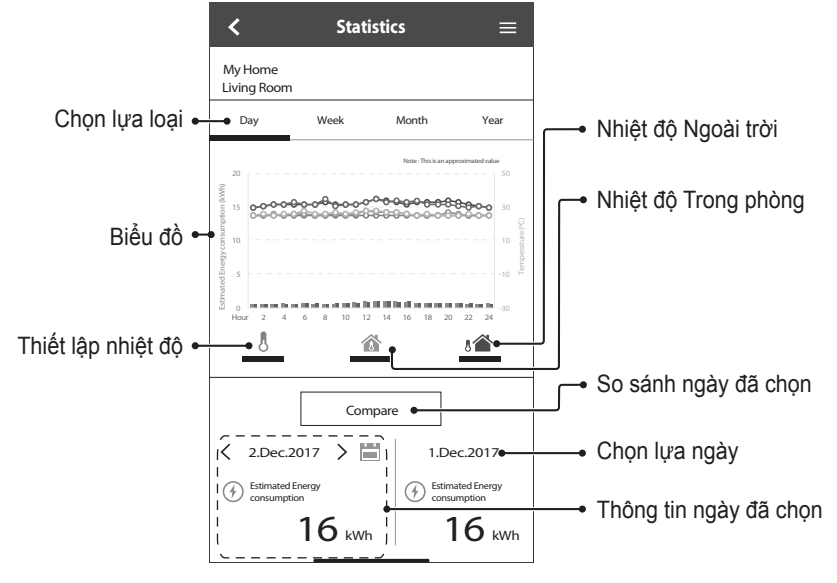

#### **Ghi chú**

• Mức tiêu thụ điện năng ước tính có thể không được hỗ trợ bởi các mẫu máy nhất định.

• Đối với hệ thống điều hòa đa phân chia: Giá trị tiêu thụ điện năng hiển thị là cho toàn hệ thống.

Tiếng Việt

# Cách Sử dụng

#### **Weekly Timer**

1 Nhấn "Weekly timer" (Hẹn giờ hàng tuần) để cài đặt lịch hẹn giờ.

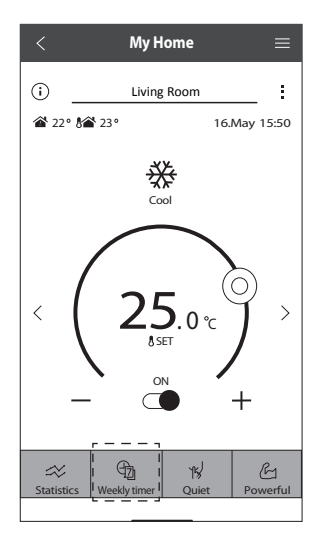

 $(2)$  Nhấn  $\mathscr{L}$ .

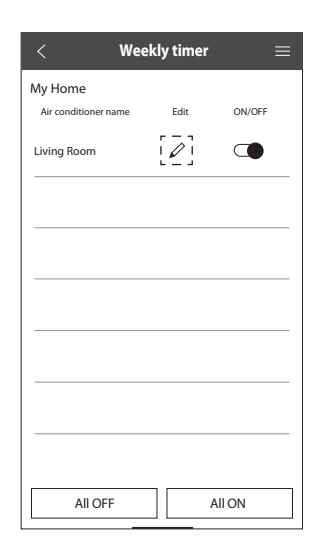

3 Nhấn + để thêm chương trình. Bạn có thể cài đặt tối đa 6 chương trình cho một ngày.

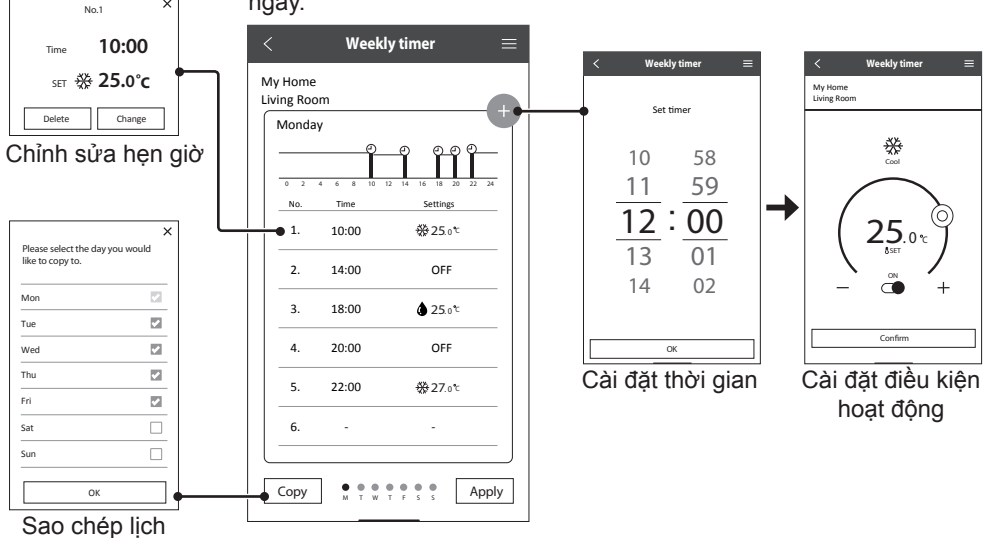

hẹn giờ

#### **Bảng Chọn chính**

Bảng chọn chính cho phép người dùng chỉnh sửa các cài đặt cho thiết bị và cung cấp thông tin quan trong.

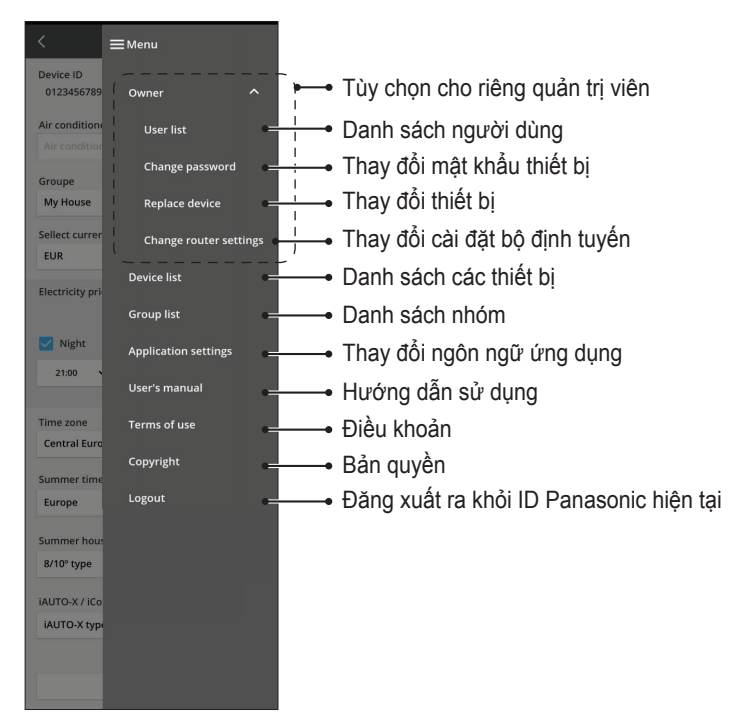

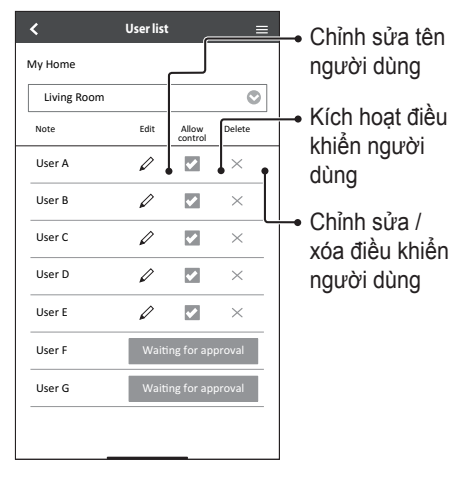

### **Danh sách người dùng Thay đổi Mật khẩu Thiết bị**

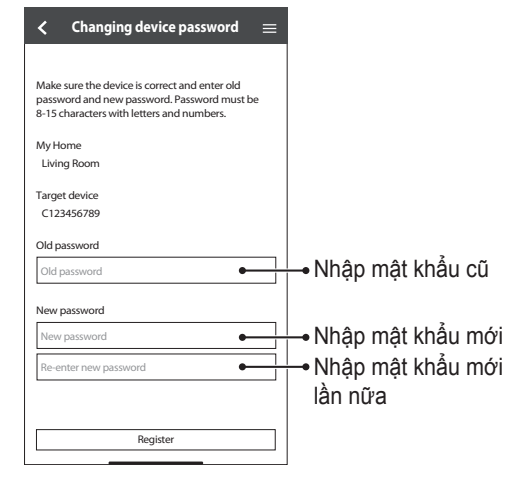

### **Thay Thiết bị**

My Home Living Room Device ID

 $\overline{\mathbf{C}}$ 

Replace the network adaptor.

wireless router.

C123456789

with smartphone.

1 Chọn "Replace device" (Thay thiết bị) từ bảng chon

#### **Thay đổi Cài đặt bộ Định tuyến**

2 Chọn "Change router settings" (Thay đổi cài đặt bộ định tuyến) từ bảng chọn.

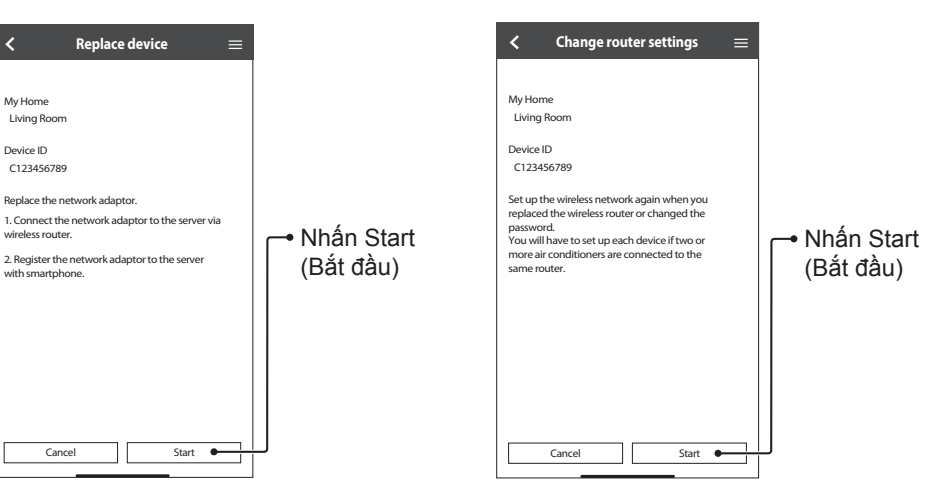

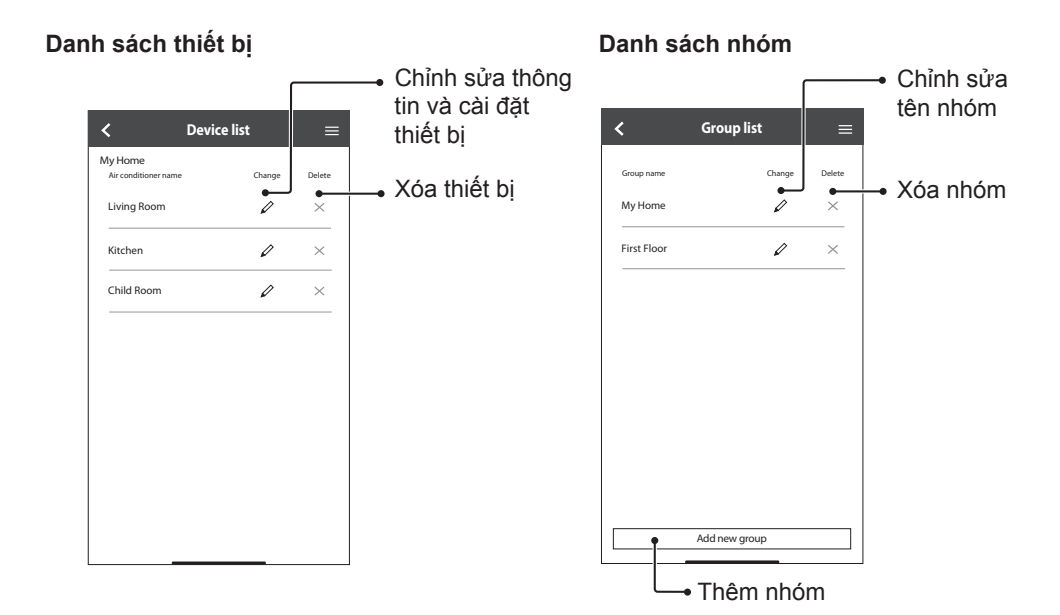

#### $40$

# Các câu hỏi thường gặp về Network Adaptor (Bộ điều hợp mạng) và Ứng dụng

Trước khi gọi nhân viên dịch vụ khu vực, vui lòng xem qua danh sách này. Việc này có thể giúp bạn tiết kiệm thời gian.

### **Cài đặt ban đầu**

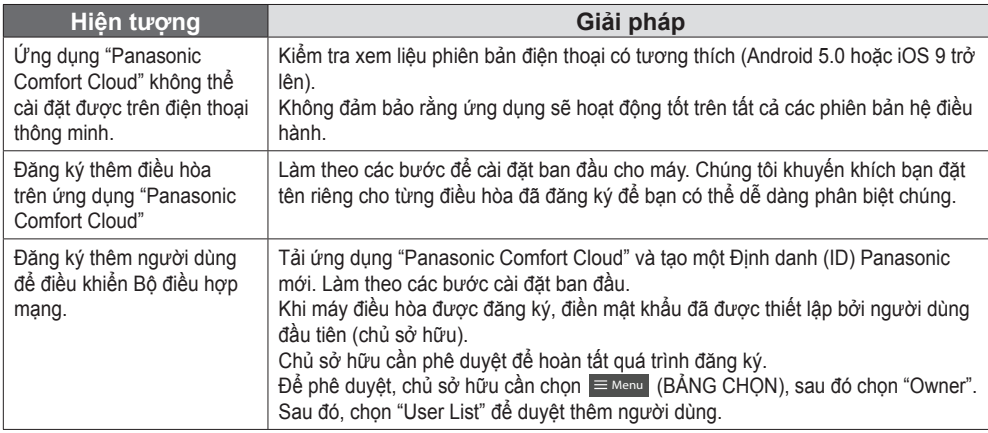

### **Kết nối**

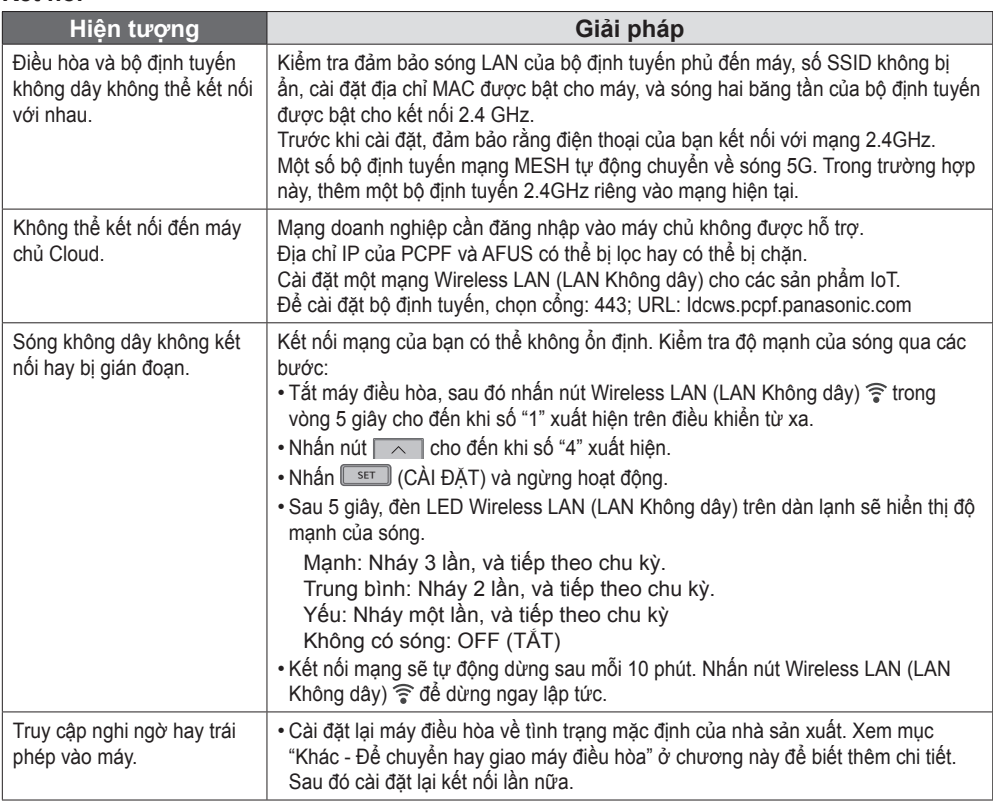

Tiếng Việt

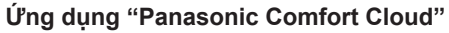

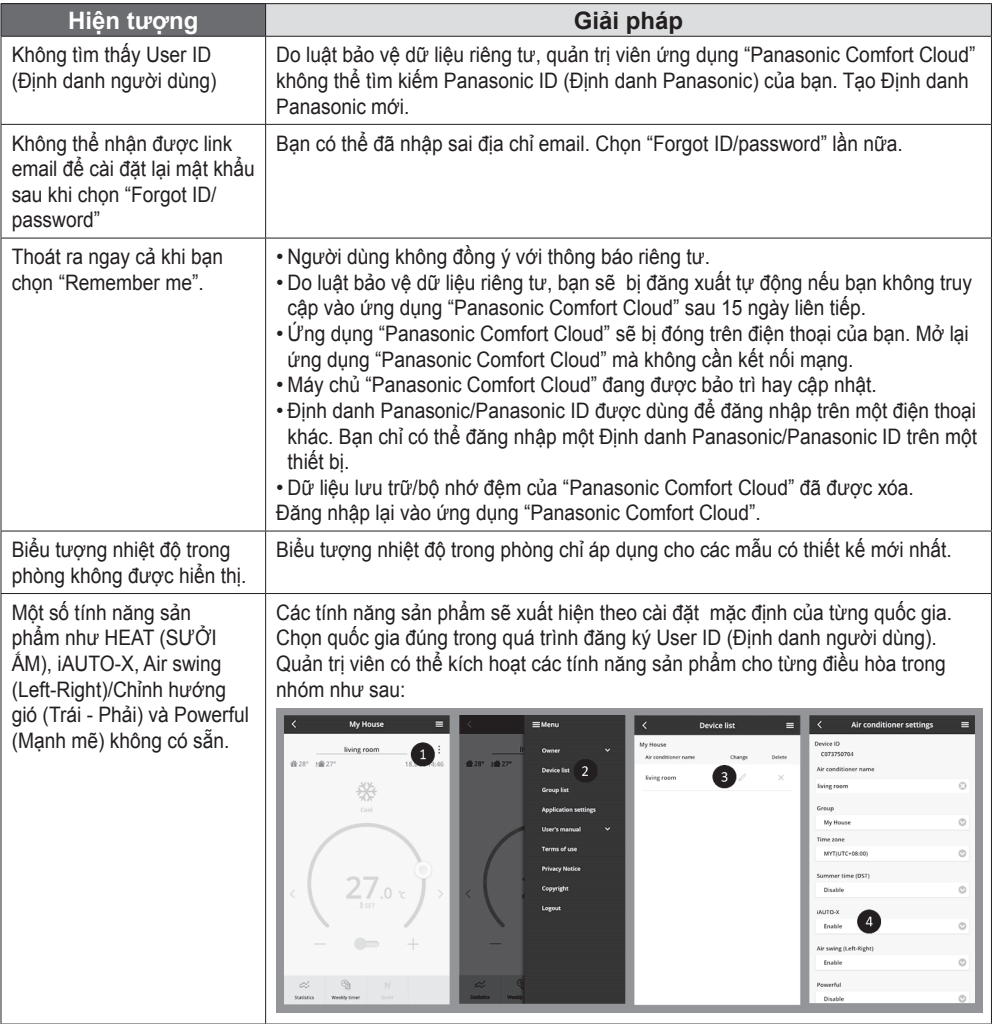

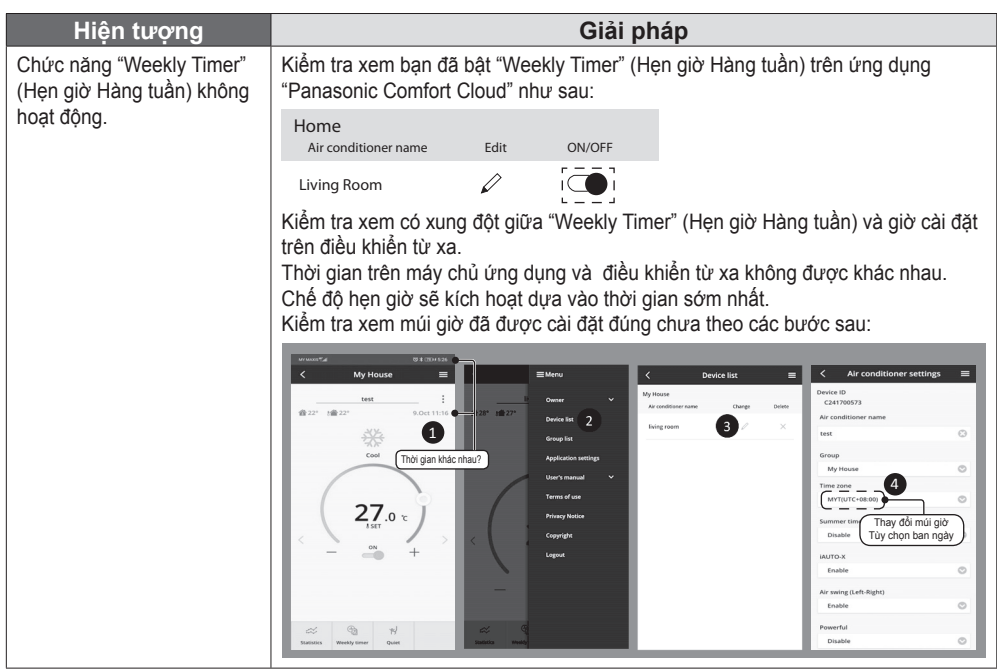

### **Khác**

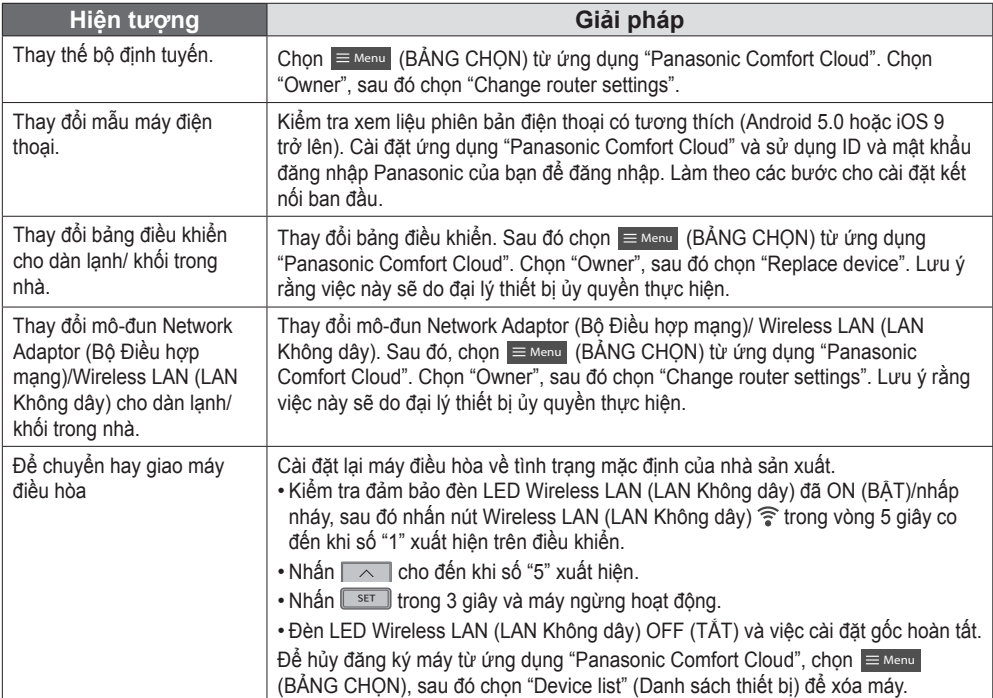

Tiếng Việt

# Những vấn đề thường gặp

#### Những hiện tượng sau không phải do máy gặp sự cố.

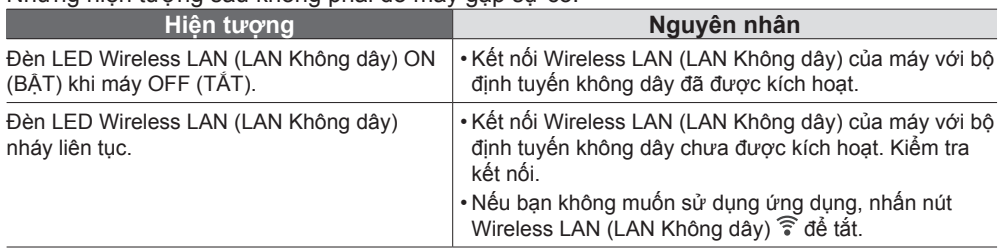

Tiếng Việt

# Thông tin cần lưu ý

Để xem thông tin chi tiết về giấy phép và bản guyền của sản phẩm này, vui lòng xem hướng **dẫn sử dụng mới nhất trên website của chúng tôi:**

https://accsmart.panasonic.com/Manual/Built-In/en/manual en.pdf

#### **Chức năng cập nhập phần mềm**

Sản phẩm này có chức năng kết nối với máy chủ cập nhật phần mềm Panasonic thông qua Internet để tự động cập nhật phần mềm thiết bị lên phiên bản mới nhất.

Để cập nhật phần mềm, thiết bị sẽ thực hiện kiểm tra mỗi ngày một lần, xem phần mềm đã là phiên bản mới nhất sau khi bật nguồn. Và nếu yêu cầu cập nhật, bản cập nhật sẽ được áp dụng và thiết bị sẽ tự động khởi động lại. Không thể vận hành trong khi thiết bị đang khởi động lại (mất khoảng 1-5 phút).

#### **Thông tin Giấy phép Phần mềm**

Sản phẩm này bao gồm phần mềm sau:

(1) Phần mềm được phát triển độc lập bởi hoặc cho Panasonic Corporation,

(2) Phần mềm được sở hữu bởi bên thứ ba và cấp phép cho Panasonic Corporation,

(3) Phần mềm được cấp phép theo giấy phép BSD và/hoặc giấy phép tương đương.

Phần mềm được phân loại là (3) được phân phối với hy vọng rằng sẽ hữu ích, nhưng KHÔNG ĐƯỢC HƯỞNG BẤT KỲ CHẾ ĐỘ BẢO HÀNH NÀO, thậm chí không đảm bảo về TÍNH THƯƠNG MẠI hoặc TÍNH PHÙ HỢP VỚI MỤC ĐÍCH CỤ THỂ.

Điều khoản cấp phép sau sẽ được áp dụng với các Thành phần Nguồn mở.

1. Giấy phép người dùng/máy khách

Copyright (C) 2003-2016, Jouni Malinen <j@w1.fi > và những người đóng góp khác. Bảo lưu mọi quyền.

Phần mềm này có thể được phân phối, sử dụng và chỉnh sửa theo các điều khoản của giấy phép BSD:

Được phép phân phối lại và sử dụng ở dạng mã nguồn hoặc nhị phân, có hoặc không có sự chỉnh sửa, với điều kiện đáp ứng các điều kiện sau:

1. Việc phân phối lại ở dạng mã nguồn phải giữ nguyên thông báo bản quyền nói trên, danh sách các điều kiện này và điều khoản miễn trừ sau.

2. Việc phân phối lại ở dạng nhị phân phải tái tạo lại thông báo bản quyền nói trên, danh sách các điều kiện này và điều khoản miễn trừ sau trong tài liệu và/hoặc các tài liệu khác được cùng cấp kèm với việc phân phối.

3. Không được sử dụng (các) tên của (những) người sở hữu bản quyền nói trên hoặc tên của nhà phân phối để chứng thực hoặc quảng bá sản phẩm có nguồn gốc từ phần mềm này khi chưa có sự cho phép cụ thể bằng văn bản trước.

PHẦN MỀM NÀY ĐƯỢC CUNG CẤP BỞI NGƯỜI SỞ HỮU BẢN QUYỀN VÀ NHÀ PHÂN PHỐI Ở DANG NGUYÊN TRANG VÀ MIỄN TRỪ MỌI SƯ BẢO ĐẢM CU THỂ HOẶC NGẦM ĐINH, BAO GỒM NHƯNG KHÔNG GIỚI HAN SƯ BẢO ĐẢM NGẦM ĐINH VỀ TÍNH THƯƠNG MẠI VÀ TÍNH PHÙ HƠP ĐỂ DÙNG CHO MỘT MỤC ĐÍCH CU THỂ NÀO ĐÓ. TRONG MỌI TRƯỜNG HỢP, NGƯỜI SỞ HỮU BẢN QUYỀN HOẶC NHÀ PHÂN PHỐI KHÔNG CÓ NGHĨA VU PHÁP LÝ ĐỐI VỚI BẤT KỪ TỒN HẠI TRỰC TIẾP, GIÁN TIẾP, VÔ TÌNH, ĐẶC BIỆT, MANG TÍNH BỒI THƯỜNG ĐỂ LÀM GƯƠNG HOẶC DO HÂU QUẢ GÂY RA NÀO (BAO GỒM NHƯNG KHÔNG GIỚI HAN, VIỆC MUA HÀNG HÓA HOẶC DỊCH VỤ THAY THẾ; MẤT KHẢ NĂNG SỬ DUNG, DỮ LIỆU HOẶC LỢI NHUẬN; HOẶC GIÁN ĐOẠN KINH DOANH) DO BẤT KỲ NGUYÊN NHÂN NÀO GÂY RA VÀ THEO BẤT KỪ LÝ THUYẾT NÀO VỀ NGHĨA VU PHÁP LÝ, DÙ THEO HƠP ĐỒNG, THEO NGHĨA VU PHÁP LÝ CHĂT CHẾ HOẶC THEO HÀNH VI XÂM QUYỀN (BAO GỒM CẢ VIỆC PHỚT LỜ HOẶC HÀNH VI KHÁC) PHÁT SINH THEO BẤT KỪ CÁCH NÀO TỪ VIỆC SỬ DUNG PHẦN MỀM NÀY, KỂ CẢ KHI ĐÃ ĐƯỢC KHUYẾN CÁO VỀ KHẢ NĂNG GÂY RA TỒN HAI ĐÓ.

# Copyright<sup>1</sup>

• The App Store is a service mark of Apple Inc.

- iPhone is a trademark of Apple Inc. registered in the United States and other countries. The iPhone trademarks is used under license of iPhone Co., Ltd.
- Android and Google Play are trademarks or registered trademarks of Google LLC.
- Other names, company names, product names, etc described in this manual are trademarks or registered trademarks of each company. In the text, some TM and ® marks are not listed.

#### **About Software**

This product incorporates the following software:

1) The software developed independently by or for Panasonic Corporation,

2) The software owned by third party and licensed to Panasonic Corporation,

3) The software licensed under the GNU GENERAL PUBLIC LICENSE Version 2.0 (GPL V2.0),

4) Open sourced software other than the software licensed under the GPL V2.0.

The software categorized as (3) and (4) are distributed in the hope that it will be useful, but without any warranty, without even the implied warranty of [merchantability] or [fitness for a particular purpose]. Please refer to the detailed terms and conditions thereof shown in the "Software License" menu on this product.

At least three (3) years from delivery of this product. Panasonic will give to any third party who contacts us at the contact information provided below, for a charge no more than our cost of physically performing source code distribution, a complete machine-readable copy of the corresponding source code covered under GPL V2.0 or the other licenses with the obligation to do so, as well as the respective copyright notice thereof.

Contact information:

oss-cd-request@gg.jp.panasonic.com

The source code and the copyright notice are also available for free in our website below.

https://panasonic.net/cns/oss/ap/

#### **lwIP**

lwIP is licenced under the BSD licence:

Copyright (c) 2001-2004 Swedish Institute of Computer Science. All rights reserved.

Copyright (c) 2001-2003 Swedish Institute of Computer Science. All rights reserved.

Copyright (c) 2002 CITEL Technologies Ltd. All rights reserved. Copyright (c) 2007 Dominik Spies <kontakt@dspies.de> All rights

reserved. Copyright (c) 2002-2003, Adam Dunkels. All rights reserved.

Copyright (c) 2001-2003 Swedish Institute of Computer Science.

Copyright (c) 2003-2004 Leon Woestenberg <leon.woestenberg@ axon tv>

Copyright (c) 2003-2004 Axon Digital Design B.V., The Netherlands. All rights reserved.

Copyright (c) 2001-2004 Leon Woestenberg <leon.woestenberg@ gmx.net>

Copyright (c) 2001-2004 Axon Digital Design B.V., The Netherlands. All rights reserved.

#### **MINIX3**

Copyright (c) 2016 The MINIX 3 Project. All rights reserved.

Redistribution and use in source and binary forms, with or without modification, are permitted provided that the following conditions are met: 1. Redistributions of source code must retain the above copyright notice, this list of conditions and the following disclaimer. 2. Redistributions in binary form must reproduce the above copyright notice, this list of conditions and the following disclaimer in the documentation and/or other materials provided with the distribution. 3. The name of the author may not be used to endorse or promote products derived from this software without specific prior written permission.

THIS SOFTWARE IS PROVIDED BY THE AUTHOR "AS IS" AND ANY EXPRESS OR IMPLIED WARRANTIES, INCLUDING, BUT NOT LIMITED TO, THE IMPLIED WARRANTIES OF MERCHANTABILITY AND FITNESS FOR A PARTICULAR PURPOSE ARE DISCLAIMED. IN NO EVENT SHALL THE AUTHOR BE LIABLE FOR ANY DIRECT, INDIRECT, INCIDENTAL, SPECIAL, EXEMPLARY, OR CONSEQUENTIAL DAMAGES (INCLUDING, BUT NOT LIMITED TO, PROCUREMENT OF SUBSTITUTE GOODS OR SERVICES; LOSS OF USE, DATA, OR PROFITS; OR BUSINESS INTERRUPTION) HOWEVER CAUSED AND ON ANY THEORY OF LIABILITY, WHETHER IN CONTRACT, STRICT LIABILITY, OR TORT (INCLUDING NEGLIGENCE OR OTHERWISE) ARISING IN ANY WAY OUT OF THE USE OF THIS SOFTWARE, EVEN IF ADVISED OF THE POSSIBILITY OF SUCH DAMAGE.

#### **mbedTLS**

Copyright (C) 2006-2015, ARM Limited, All Rights Reserved Copyright (C) 2006-2016, ARM Limited, All Rights Reserved Apache License

Version 2.0, January 2004

http://www.apache.org/licenses/

TERMS AND CONDITIONS FOR USE, REPRODUCTION, AND **DISTRIBUTION** 

#### **1. Defi nitions.**

"License" shall mean the terms and conditions for use, reproduction, and distribution as defined by Sections 1 through 9 of this document. "Licensor" shall mean the copyright owner or entity authorized by the copyright owner that is granting the License.

"Legal Entity" shall mean the union of the acting entity and all other entities that control, are controlled by, or are under common control with that entity. For the purposes of this definition, "control" means (i) the power, direct or indirect, to cause the direction or management of such entity, whether by contract or otherwise, or (ii) ownership of fifty percent (50%) or more of the outstanding shares, or (iii) beneficial ownership of such entity.

"You" (or "Your") shall mean an individual or Legal Entity exercising permissions granted by this License.

"Source" form shall mean the preferred form for making modifications, including but not limited to software source code, documentation source, and configuration files.

"Object" form shall mean any form resulting from mechanical transformation or translation of a Source form, including but not limited to compiled object code, generated documentation, and conversions to other media types.

"Work" shall mean the work of authorship, whether in Source or Object form, made available under the License, as indicated by a copyright notice that is included in or attached to the work.

"Derivative Works" shall mean any work, whether in Source or Object form, that is based on (or derived from) the Work and for which the editorial revisions, annotations, elaborations, or other modifications represent, as a whole, an original work of authorship. For the purposes of this License, Derivative Works shall not include works that remain separable from, or merely link (or bind by name) to the interfaces of, the Work and Derivative Works thereof.

"Contribution" shall mean any work of authorship, including the original version of the Work and any modifications or additions to that Work or Derivative Works thereof, that is intentionally submitted to Licensor for inclusion in the Work by the copyright owner or by an individual or Legal Entity authorized to submit on behalf of the copyright owner. For the purposes of this definition, "submitted" means any form of electronic, verbal, or written communication sent to the Licensor or its representatives, including but not limited to communication on electronic mailing lists, source code control systems, and issue tracking systems that are managed by, or on behalf of, the Licensor for the purpose of discussing and improving the Work, but excluding

communication that is conspicuously marked or otherwise designated in writing by the copyright owner as "Not a Contribution." "Contributor" shall mean Licensor and any individual or Legal Entity on behalf of whom a Contribution has been received by Licensor and subsequently incorporated within the Work.

**2. Grant of Copyright License.** Subject to the terms and conditions of this License, each Contributor hereby grants to You a perpetual, worldwide, non-exclusive, no-charge, royalty-free, irrevocable copyright license to reproduce, prepare Derivative Works of, publicly display, publicly perform, sublicense, and distribute the Work and such Derivative Works in Source or Object form.

**3. Grant of Patent License.** Subject to the terms and conditions of this License, each Contributor hereby grants to You a perpetual, worldwide, non-exclusive, no-charge, royaltyfree, irrevocable (except as stated in this section) patent license to make, have made, use, offer to sell, sell, import, and otherwise transfer the Work, where such license applies only to those patent claims licensable by such Contributor that are necessarily infringed by their Contribution(s) alone or by combination of their Contribution(s) with the Work to which such Contribution(s) was submitted.

If You institute patent litigation against any entity (including a cross-claim or counterclaim in a lawsuit) alleging that the Work or a Contribution incorporated within the Work constitutes direct or contributory patent infringement, then any patent licenses granted to You under this License for that Work shall terminate as of the date such litigation is filed.

**4. Redistribution.** You may reproduce and distribute copies of the Work or Derivative Works thereof in any medium, with or without modifications, and in Source or Object form, provided that You meet the following conditions:

- (a) You must give any other recipients of the Work or Derivative Works a copy of this License; and
- (b) You must cause any modified files to carry prominent notices stating that You changed the files; and
- (c) You must retain, in the Source form of any Derivative Works that You distribute, all copyright, patent, trademark, and attribution notices from the Source form of the Work, excluding those notices that do not pertain to any part of the Derivative Works; and
- (d) If the Work includes a "NOTICE" text file as part of its distribution. then any Derivative Works that You distribute must include a readable copy of the attribution notices contained within such NOTICE file, excluding those notices that do not pertain to any part of the Derivative Works, in at least one of the following places: within a NOTICE text file distributed as part of the Derivative Works: within the Source form or documentation, if provided along with the Derivative Works; or, within a display generated by the Derivative Works, if and wherever such third-party notices normally appear. The contents of the NOTICE file are for informational purposes only and do not modify the License. You may add Your own attribution notices within Derivative Works that You distribute, alongside or as an addendum to the NOTICE text from the Work, provided that such additional attribution notices cannot be construed as modifying the License.

You may add Your own copyright statement to Your modifications and may provide additional or different license terms and conditions for use, reproduction, or distribution of Your modifications, or for any such Derivative Works as a whole, provided Your use, reproduction, and distribution of the Work otherwise complies with the conditions stated in this License.

**5. Submission of Contributions.** Unless You explicitly state otherwise, any Contribution intentionally submitted for inclusion in the Work by You to the Licensor shall be under the terms and conditions of this License, without any additional terms or conditions. Notwithstanding the above, nothing herein shall supersede or modify the terms of any separate license agreement you may have executed with Licensor regarding such Contributions.

**6. Trademarks.** This License does not grant permission to use the trade names, trademarks, service marks, or product names of the Licensor, except as required for reasonable and customary use in describing the origin of the Work and reproducing the content of the NOTICE file.

**7. Disclaimer of Warranty.** Unless required by applicable law or agreed to in writing, Licensor provides the Work (and each Contributor provides its Contributions) on an "AS IS" BASIS, WITHOUT WARRANTIES OR CONDITIONS OF ANY KIND, either express or implied, including, without limitation, any warranties or conditions of TITLE, NON-INFRINGEMENT, MERCHANTABILITY, or FITNESS FOR A PARTICULAR PURPOSE. You are solely responsible for determining the appropriateness of using or redistributing the Work and assume any risks associated with Your exercise of permissions under this License. **8. Limitation of Liability.** In no event and under no legal theory, whether in tort (including negligence), contract, or otherwise, unless required by applicable law (such as deliberate and grossly negligent acts) or agreed to in writing, shall any Contributor be liable to You for damages, including any direct, indirect, special, incidental, or consequential damages of any character arising as a result of this License or out of the use or inability to use the Work (including but not limited to damages for loss of goodwill, work stoppage, computer failure or malfunction, or any and all other commercial damages or losses), even if such Contributor has been advised of the possibility of such damages.

**9. Accepting Warranty or Additional Liability.** While redistributing the Work or Derivative Works thereof, You may choose to offer, and charge a fee for, acceptance of support, warranty, indemnity, or other liability obligations and or rights consistent with this License. However, in accepting such obligations, You may act only on Your own behalf and/ on Your sole responsibility, not on behalf of any other Contributor, and only if You agree to indemnify, defend, and hold each Contributor harmless for any liability incurred by, or claims asserted against, such Contributor by reason of your accepting any such warranty or additional liability.

#### END OF TERMS AND CONDITIONS

APPENDIX: How to apply the Apache License to your work. To apply the Apache License to your work, attach the following boilerplate notice, with the fields enclosed by brackets "[]" replaced with your own identifying information. (Don't include the brackets!) The text should be enclosed in the appropriate comment syntax for the file format. We also recommend that a file or class name and description of purpose be included on the same "printed page" as the copyright notice for easier identification within third-party archives.

Copyright [yyyy] [name of copyright owner] Licensed under the Apache License, Version 2.0 (the "License"); you may not use this file except in compliance with the License. You may obtain a copy of the License at

http://www.apache.org/licenses/LICENSE-2.0 Unless required by applicable law or agreed to in writing, software distributed under the License is distributed on an "AS IS" BASIS, WITHOUT WARRANTIES OR CONDITIONS OF ANY KIND, either express or implied.

See the License for the specific language governing permissions and limitations under the License.

======================================================

Copyright (c) 2003-2016, Jouni Malinen <i @w1.fi > and contributors All Rights Reserved. This program is licensed under the BSD license (the one with advertisement clause removed). If you are submitting changes to the project, please see CONTRIBUTIONS file for more instructions.

License -----------------------------------------------------------------------------------------------

# Copyright<sup>2</sup>

This software may be distributed, used, and modified under the terms of BSD license:

Redistribution and use in source and binary forms, with or without modification, are permitted provided that the following conditions are met: 1. Redistributions of source code must retain the above copyright

notice, this list of conditions and the following disclaimer. 2. Redistributions in binary form must reproduce the above copyright notice, this list of conditions and the following disclaimer in the documentation and/or other materials provided with the distribution. 3. Neither the name(s) of the above-listed copyright holder(s) nor the names of its contributors may be used to endorse or promote products derived from this software without specific prior written permission. THIS SOFTWARE IS PROVIDED BY THE COPYRIGHT HOLDERS AND CONTRIBUTORS "AS IS" AND ANY EXPRESS OR IMPLIED WARRANTIES, INCLUDING, BUT NOT LIMITED TO, THE IMPLIED WARRANTIES OF MERCHANTABILITY AND FITNESS FOR A PARTICULAR PURPOSE ARE DISCLAIMED. IN NO EVENT SHALL THE COPYRIGHT OWNER OR CONTRIBUTORS BE LIABLE FOR ANY DIRECT, INDIRECT, INCIDENTAL, SPECIAL, EXEMPLARY, OR CONSEQUENTIAL DAMAGES (INCLUDING, BUT NOT LIMITED TO, PROCUREMENT OF SUBSTITUTE GOODS OR SERVICES; LOSS OF USE, DATA, OR PROFITS; OR BUSINESS INTERRUPTION) HOWEVER CAUSED AND ON ANY THEORY OF LIABILITY, WHETHER IN CONTRACT, STRICT LIABILITY, OR TORT (INCLUDING NEGLIGENCE OR OTHERWISE) ARISING IN ANY WAY OUT OF THE USE OF THIS SOFTWARE, EVEN IF ADVISED OF THE POSSIBILITY OF SUCH DAMAGE.

#### **Free RTOS**

The FreeRTOS source code is licensed by a \*modified\* GNU General Public License (GPL). The modification is provided in the form of an exception.

NOTE: The modification to the GPL is included to allow you to distribute a combined work that includes FreeRTOS without being obliged to provide the source code for proprietary components outside of the FreeRTOS kernel. -----------------------------------------------------------------------------------------------

#### The FreeRTOS GPL Exception Text:

Any FreeRTOS source code, whether modified or in it's original release form, or whether in whole or in part, can only be distributed by you under the terms of the GNU General Public License plus this exception. An independent module is a module which is not derived from or based on FreeRTOS.

#### Clause 1:

Linking FreeRTOS statically or dynamically with other modules is making a combined work based on FreeRTOS. Thus, the terms and conditions of the GNU General Public License cover the whole combination.

As a special exception, the copyright holder of FreeRTOS gives you permission to link FreeRTOS with independent modules that communicate with FreeRTOS solely through the FreeRTOS API interface, regardless of the license terms of these independent modules, and to copy and distribute the resulting combined work under terms of your choice, provided that

+ Every copy of the combined work is accompanied by a written statement that details to the recipient the version of FreeRTOS used and an offer by yourself to provide the FreeRTOS source code (including any modifications you may have made) should the recipient request it.

+ The combined work is not itself an RTOS, scheduler, kernel or related product.

+ The independent modules add significant and primary functionality to FreeRTOS and do not merely extend the existing functionality already present in FreeRTOS.

#### Clause 2:

FreeRTOS may not be used for any competitive or comparative purpose, including the publication of any form of run time or compile time metric, without the express permission of Real Time Engineers Ltd. (this is the norm within the industry and is intended to ensure information accuracy).

The standard GPL exception text:

----------------------------------------------------------------------------------------------- GNU GENERAL PUBLIC LICENSE Version 2, June 1991

Copyright (C) 1989, 1991 Free Software Foundation, Inc. 59 Temple Place, Suite 330, Boston, MA 02111-1307 USA Everyone is permitted to copy and distribute verbatim copies of this license document, but changing it is not allowed.

#### Preamble

 The licenses for most software are designed to take away your freedom to share and change it. By contrast, the GNU General Public License is intended to guarantee your freedom to share and change free software--to make sure the software is free for all its users. This General Public License applies to most of the Free Software Foundation's software and to any other program whose authors commit to using it. (Some other Free Software Foundation software is covered by the GNU Library General Public License instead.) You can apply it to your programs, too.

 When we speak of free software, we are referring to freedom, not price. Our General Public Licenses are designed to make sure that you have the freedom to distribute copies of free software (and charge for this service if you wish), that you receive source code or can get it if you want it, that you can change the software or use pieces of it in new free programs; and that you know you can do these things.

 To protect your rights, we need to make restrictions that forbid anyone to deny you these rights or to ask you to surrender the rights. These restrictions translate to certain responsibilities for you if you distribute copies of the software, or if you modify it.

 For example, if you distribute copies of such a program, whether gratis or for a fee, you must give the recipients all the rights that you have. You must make sure that they, too, receive or can get the source code. And you must show them these terms so they know their rights.

We protect your rights with two steps: (1) copyright the software. and (2) offer you this license which gives you legal permission to copy, distribute and/or modify the software.

 Also, for each author's protection and ours, we want to make certain that everyone understands that there is no warranty for this free software. If the software is modified by someone else and passed on, we want its recipients to know that what they have is not the original, so that any problems introduced by others will not reflect on the original authors' reputations.

 Finally, any free program is threatened constantly by software patents. We wish to avoid the danger that redistributors of a free program will individually obtain patent licenses, in effect making the program proprietary. To prevent this, we have made it clear that any patent must be licensed for everyone's free use or not licensed at all.

 The precise terms and conditions for copying, distribution and modification follow.

#### GNU GENERAL PUBLIC LICENSE TERMS AND CONDITIONS FOR COPYING, DISTRIBUTION AND MODIFICATION

 0. This License applies to any program or other work which contains a notice placed by the copyright holder saying it may be distributed under the terms of this General Public License. The "Program", below, refers to any such program or work, and a "work based on the Program" means either the Program or any derivative work under copyright law: that is to say, a work containing the Program or a portion of it, either verbatim or with modifications and/or translated into another language. (Hereinafter, translation is included without limitation in the term "modification".) Each licensee is addressed as "you". Activities other than copying, distribution and modification are not covered by this License; they are outside its scope. The act of running the Program is not restricted, and the output from the Program is covered only if its contents constitute a work based on the Program (independent of having been made by running the Program). Whether that is true depends on what the Program does.

 1. You may copy and distribute verbatim copies of the Program's source code as you receive it, in any medium, provided that you conspicuously and appropriately publish on each copy an appropriate copyright notice and disclaimer of warranty; keep intact all the notices that refer to this License and to the absence of any warranty; and give any other recipients of the Program a copy of this License along with the Program.

 You may charge a fee for the physical act of transferring a copy, and you may at your option offer warranty protection in exchange for a fee.

 2. You may modify your copy or copies of the Program or any portion of it, thus forming a work based on the Program, and copy and distribute such modifications or work under the terms of Section 1 above, provided that you also meet all of these conditions:

a) You must cause the modified files to carry prominent notices stating that you changed the files and the date of any change. b) You must cause any work that you distribute or publish, that in whole or in part contains or is derived from the Program or any part thereof, to be licensed as a whole at no charge to all third parties under the terms of this License.

c) If the modified program normally reads commands interactively when run, you must cause it, when started running for such nteractive use in the most ordinary way, to print or display an announcement including an appropriate copyright notice and a notice that there is no warranty (or else, saying that you provide a warranty) and that users may redistribute the program under these conditions, and telling the user how to view a copy of this License. (Exception: if the Program itself is interactive but does not normally print such an announcement, your work based on the Program is not required to print an announcement.)

These requirements apply to the modified work as a whole. If identifiable sections of that work are not derived from the Program. and can be reasonably considered independent and separate works in themselves, then this License, and its terms, do not apply to those sections when you distribute them as separate works. But when you distribute the same sections as part of a whole which is a work based on the Program the distribution of the whole must be on the terms of this License, whose permissions for other licensees extend to the entire whole, and thus to each and every part regardless of who wrote it. Thus, it is not the intent of this section to claim rights or contest your rights to work written entirely by you; rather, the intent is to exercise the right to control the distribution of derivative or collective works based on the Program.

In addition, mere aggregation of another work not based on the Program with the Program (or with a work based on the Program) on a volume of a storage or distribution medium does not bring the other work under the scope of this License.

 3. You may copy and distribute the Program (or a work based on it, under Section 2) in object code or executable form under the terms of Sections 1 and 2 above provided that you also do one of the following:

a) Accompany it with the complete corresponding machinereadable source code, which must be distributed under the terms of Sections 1 and 2 above on a medium customarily used for software interchange; or,

b) Accompany it with a written offer, valid for at least three years,

to give any third party, for a charge no more than your cost of physically performing source distribution, a complete machinereadable copy of the corresponding source code, to be distributed under the terms of Sections 1 and 2 above on a medium customarily used for software interchange; or,

c) Accompany it with the information you received as to the offer to distribute corresponding source code. (This alternative is allowed only for noncommercial distribution and only if you received the program in object code or executable form with such an offer, in accord with Subsection b above.)

The source code for a work means the preferred form of the work for making modifications to it. For an executable work, complete source code means all the source code for all modules it contains, plus any associated interface definition files, plus the scripts used to control compilation and installation of the executable. However, as a special exception, the source code distributed need not include anything that is normally distributed (in either source or binary form) with the major components (compiler, kernel, and so on) of the operating system on which the executable runs, unless that component itself accompanies the executable.

If distribution of executable or object code is made by offering access to copy from a designated place, then offering equivalent access to copy the source code from the same place counts as distribution of the source code, even though third parties are not compelled to copy the source along with the object code.

 4. You may not copy, modify, sublicense, or distribute the Program except as expressly provided under this License. Any attempt otherwise to copy, modify, sublicense or distribute the Program is void, and will automatically terminate your rights under this License. However, parties who have received copies, or rights, from you under this License will not have their licenses terminated so long as such parties remain in full compliance.

 5. You are not required to accept this License, since you have not signed it. However, nothing else grants you permission to modify or distribute the Program or its derivative works. These actions are prohibited by law if you do not accept this License. Therefore, by modifying or distributing the Program (or any work based on the Program), you indicate your acceptance of this License to do so, and all its terms and conditions for copying, distributing or modifying the Program or works based on it.

 6. Each time you redistribute the Program (or any work based on the Program), the recipient automatically receives a license from the original licensor to copy, distribute or modify the Program subject to these terms and conditions. You may not impose any further restrictions on the recipients' exercise of the rights granted herein. You are not responsible for enforcing compliance by third parties to this License.

 7. If, as a consequence of a court judgment or allegation of patent infringement or for any other reason (not limited to patent issues), conditions are imposed on you (whether by court order, agreement or otherwise) that contradict the conditions of this License, they do not excuse you from the conditions of this License. If you cannot distribute so as to satisfy simultaneously your obligations under this License and any other pertinent obligations, then as a consequence you may not distribute the Program at all. For example, if a patent license would not permit royalty-free redistribution of the Program by all those who receive copies directly or indirectly through you, then the only way you could satisfy both it and this License would be to refrain entirely from distribution of the Program.

If any portion of this section is held invalid or unenforceable under any particular circumstance, the balance of the section is intended to apply and the section as a whole is intended to apply in other circumstances. It is not the purpose of this section to induce you to infringe any patents or other property right claims or to contest validity of any such claims; this section has the sole purpose of protecting the integrity of the free

# Copyright<sup>3</sup>

software distribution system, which is implemented by public license practices. Many people have made generous contributions to the wide range of software distributed through that system in reliance on consistent application of that system; it is up to the author/donor to decide if he or she is willing to distribute software through any other system and a licensee cannot impose that choice.

This section is intended to make thoroughly clear what is believed to be a consequence of the rest of this License.

 8. If the distribution and/or use of the Program is restricted in certain countries either by patents or by copyrighted interfaces, the original copyright holder who places the Program under this License may add an explicit geographical distribution limitation excluding those countries, so that distribution is permitted only in or among countries not thus excluded. In such case, this License incorporates the limitation as if written in the body of this License.

 9. The Free Software Foundation may publish revised and/or new versions of the General Public License from time to time. Such new versions will be similar in spirit to the present version, but may differ in detail to address new problems or concerns.

Each version is given a distinguishing version number. If the Program specifies a version number of this License which applies to it and "any later version", you have the option of following the terms and conditions either of that version or of any later version published by the Free Software Foundation. If the Program does not specify a version number of this License, you may choose any version ever published by the Free Software Foundation.

 10. If you wish to incorporate parts of the Program into other free programs whose distribution conditions are different, write to the author to ask for permission. For software which is copyrighted by the Free Software Foundation, write to the Free Software Foundation; we sometimes make exceptions for this. Our decision will be guided by the two goals of preserving the free status of all derivatives of our free software and of promoting the sharing and reuse of software generally. NO WARRANTY

 11. BECAUSE THE PROGRAM IS LICENSED FREE OF CHARGE, THERE IS NO WARRANTY FOR THE PROGRAM, TO THE EXTENT PERMITTED BY APPLICABLE LAW. EXCEPT WHEN OTHERWISE STATED IN WRITING THE COPYRIGHT HOLDERS AND/OR OTHER PARTIES PROVIDE THE PROGRAM "AS IS" WITHOUT WARRANTY OF ANY KIND, EITHER EXPRESSED OR IMPLIED, INCLUDING, BUT NOT LIMITED TO, THE IMPLIED WARRANTIES OF MERCHANTABILITY AND FITNESS FOR A PARTICULAR PURPOSE. THE ENTIRE RISK AS TO THE QUALITY AND PERFORMANCE OF THE PROGRAM IS WITH YOU. SHOULD THE PROGRAM PROVE DEFECTIVE, YOU ASSUME THE COST OF ALL NECESSARY SERVICING, REPAIR OR CORRECTION.

 12. IN NO EVENT UNLESS REQUIRED BY APPLICABLE LAW OR AGREED TO IN WRITING WILL ANY COPYRIGHT HOLDER, OR ANY OTHER PARTY WHO MAY MODIFY AND/OR REDISTRIBUTE THE PROGRAM AS PERMITTED ABOVE, BE LIABLE TO YOU FOR DAMAGES, INCLUDING ANY GENERAL, SPECIAL, INCIDENTAL OR CONSEQUENTIAL DAMAGES ARISING OUT OF THE USE OR INABILITY TO USE THE PROGRAM (INCLUDING BUT NOT LIMITED TO LOSS OF DATA OR DATA BEING RENDERED INACCURATE OR LOSSES SUSTAINED BY YOU OR THIRD PARTIES OR A FAILURE OF THE PROGRAM TO OPERATE WITH ANY OTHER PROGRAMS), EVEN IF SUCH HOLDER OR OTHER PARTY HAS BEEN ADVISED OF THE POSSIBILITY OF SUCH DAMAGES.

#### END OF TERMS AND CONDITIONS

How to Apply These Terms to Your New Programs

 If you develop a new program, and you want it to be of the greatest possible use to the public, the best way to achieve this is to make it free software which everyone can redistribute and change under these terms.

 To do so, attach the following notices to the program. It is safest to attach them to the start of each source file to most effectively convey the exclusion of warranty; and each file should have at least the "copyright" line and a pointer to where the full notice is found.

<one line to give the program's name and a brief idea of what it does >

Copyright (C) <year> <name of author>

This program is free software; you can redistribute it and/ or modify it under the terms of the GNU General Public License\*\* as published by the Free Software Foundation; either version 2 of the License, or (at your option) any later version.

This program is distributed in the hope that it will be useful, but WITHOUT ANY WARRANTY; without even the implied warranty of MERCHANTABILITY or FITNESS FOR A PARTICULAR PURPOSE. See the GNU General Public License for more details. You should have received a copy of the GNU General Public License along with this program; if not, write to the Free Software Foundation, Inc., 59 Temple Place, Suite 330, Boston, MA 02111- 1307 USA

Also add information on how to contact you by electronic and paper mail. If the program is interactive, make it output a short notice like this when it starts in an interactive mode:

> Gnomovision version 69, Copyright (C) year name of author Gnomovision comes with ABSOLUTELY NO WARRANTY; for details type `show w'.

This is free software, and you are welcome to redistribute it under certain conditions; type `show c' for details.

The hypothetical commands `show w' and `show c' should show the appropriate parts of the General Public License. Of course, the commands you use may be called something other than `show w' and `show c'; they could even be mouseclicks or menu items--whatever suits your program.

You should also get your employer (if you work as a programmer) or your school, if any, to sign a "copyright disclaimer" for the program, if necessary. Here is a sample; alter the names:

> Yoyodyne, Inc., hereby disclaims all copyright interest in the program 'Gnomovision' (which makes passes at compilers) written by James Hacker.

<signature of Ty Coon>, 1 April 1989 Ty Coon, President of Vice

This General Public License does not permit incorporating your program into proprietary programs. If your program is a subroutine library, you may consider it more useful to permit linking proprietary applications with the library. If this is what you want to do, use the GNU Library General Public License instead of this License.

# Memo

### Panasonic Corporation

1006 Kadoma, Kadoma City, Osaka, Japan Website: http://www.panasonic.com

© Panasonic Corporation 2020

Printed in Malaysia

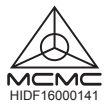